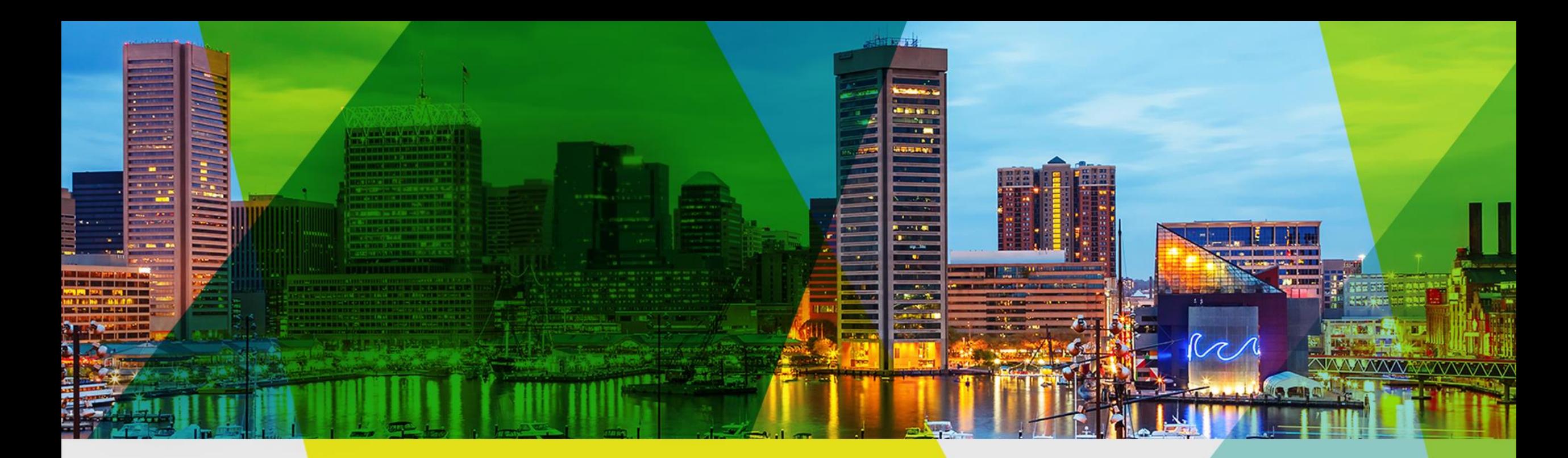

Welcome Esri Mid-Atlantic User Conference

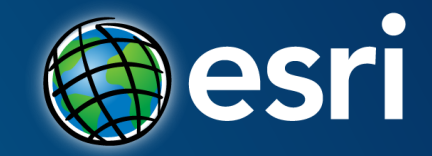

# **ArcGIS Online: Steps for Success**

Bonnie Stayer

## **Overview**

- **Not a step-by-step how to, but guidance and tips**
- **A discussion of best practices for you to consider**
- **Topics**
	- **Establish your ArcGIS organization**
	- **Configure for best experience**
	- **Engage users**

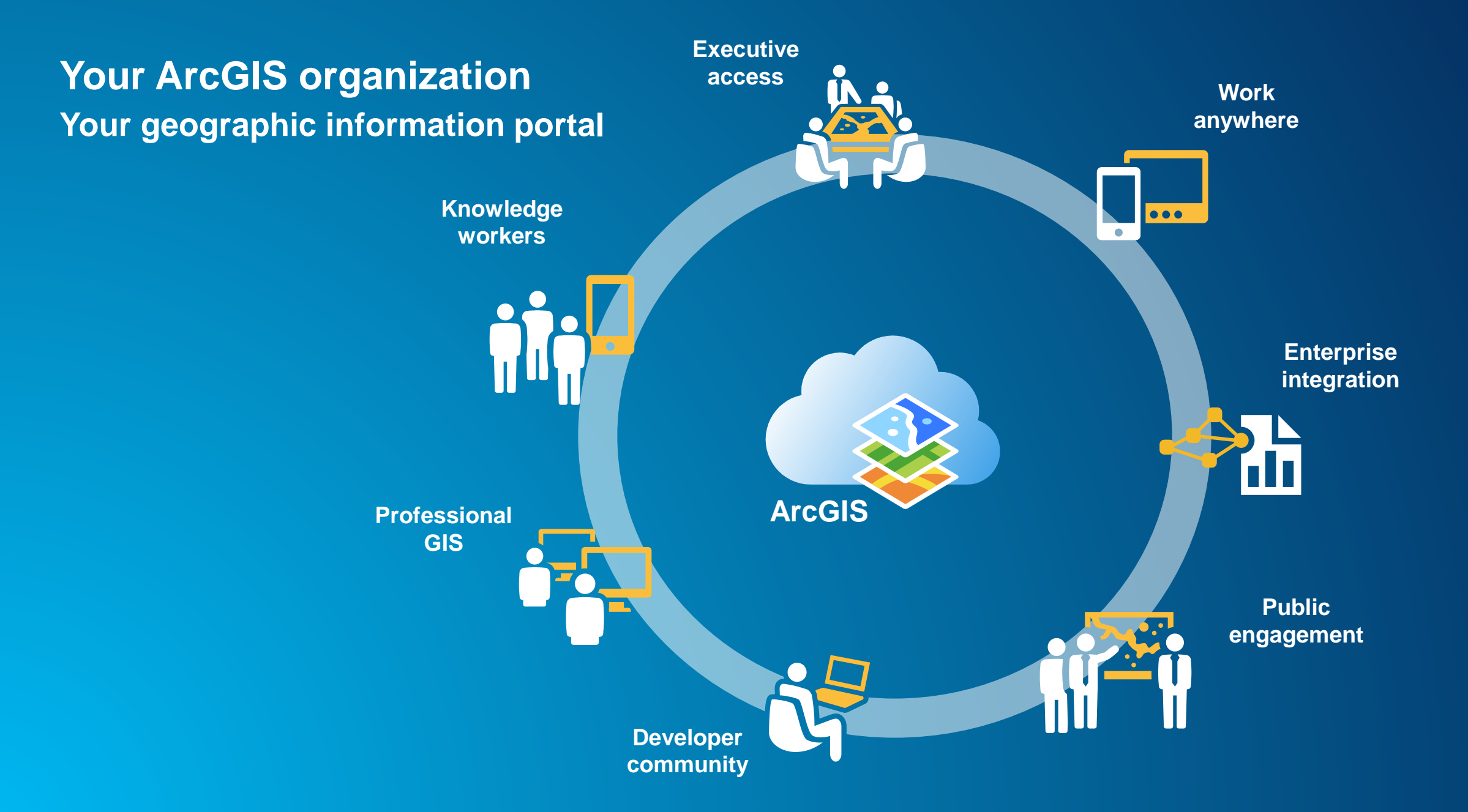

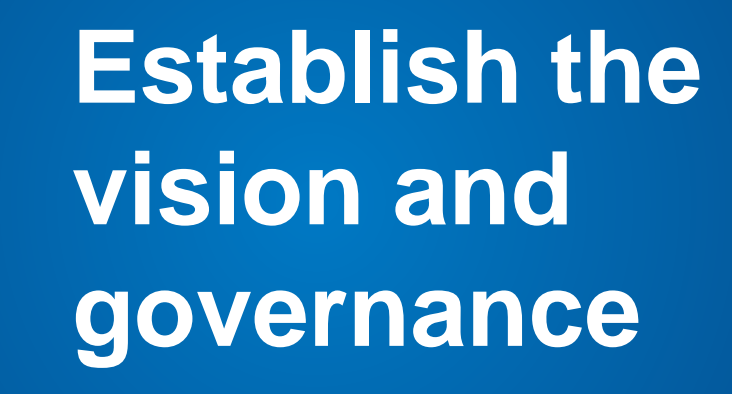

## **Vison and Governance**

- **Know the answers to these questions –**
	- **Who are the champions?**
	- **Who are the stakeholders?**
	- **What is the mission and vision?**
	- **What workflows will it support?**
	- **What are the deliverables?**
	- **Who is the audience?**
- **Consider the following-**
	- **Establish a curator, or group of curators**
	- **Form a governance committee**

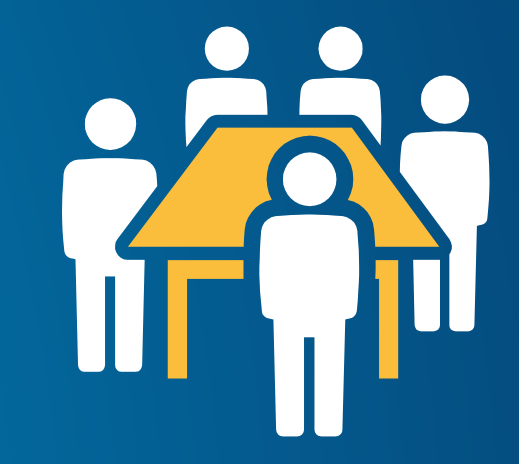

## **Suggestions**

- **Communicate early, often, and well**
- **Prototype and test before rolling out**
- **Implement successful patterns**
- **Establish essential procedures and guidelines**
- **Be flexible, adapt, and evolve**

# **Configure your organization home**

## **Your organization home**

HOME GALLERY MAP GROUPS

IndianaMap Gallery

Indiana Demographic Map

 $\ll$ 

**IndianaWAP** 

HOME GALLERY MAP GROUPS

**Address Information** 

HY CITY

Sign In

ty Houston

Bikeways

HYCITY

 $\alpha$ 

 $\mathbf{v}$ 

Indiana Industrial Mineral Sites

of Houston, Texas, Maps and Applications

Sign In

MyCity

nt and continuing enhancement of an Enterprise Geographic ments, staff and citizens. Through coordinated data development es. City of Houston Enterprise GIS seeks to improve access to

Map Viewer

**HY CITY** 

City of Houston MyCity Map

Viewer App

hevineb zi goria

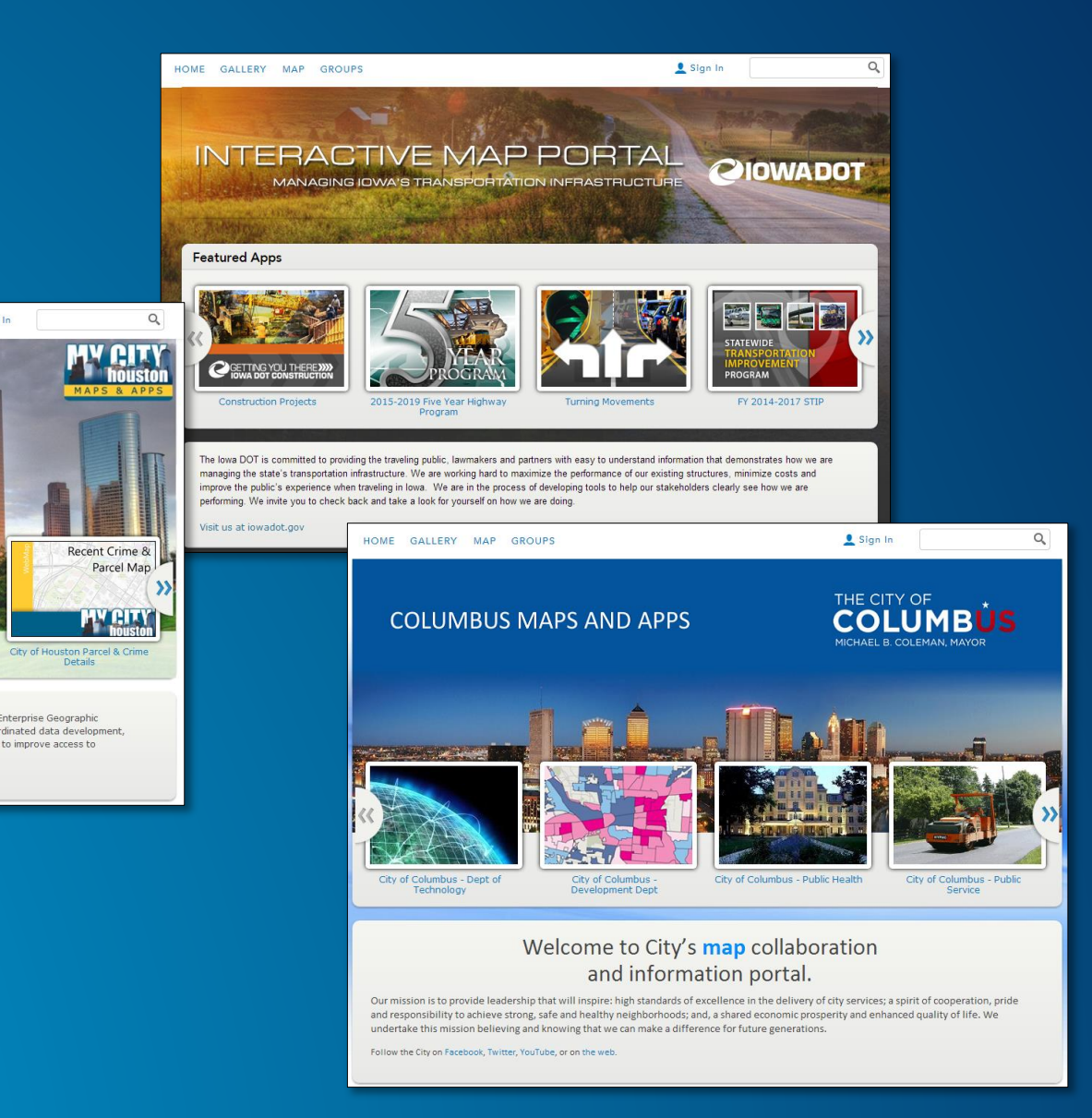

IndianaMAP is the public source for map data in Indiana. It includes the information people need most in a format that is accessible to both the general public and expert geographic information systems (GIS) users.

Indiana Bedrock Geologic Map

IndianaMap Data Sharing<br>Initiative Layers: Parcels

## **Organization settings**

- **Home page (banner and background)**
- **Featured content (gallery ribbon)**
- **Gallery content**
- **Default map and basemaps**
- **Custom app templates**
- **Utility services**
- **Security settings**
- **More…**

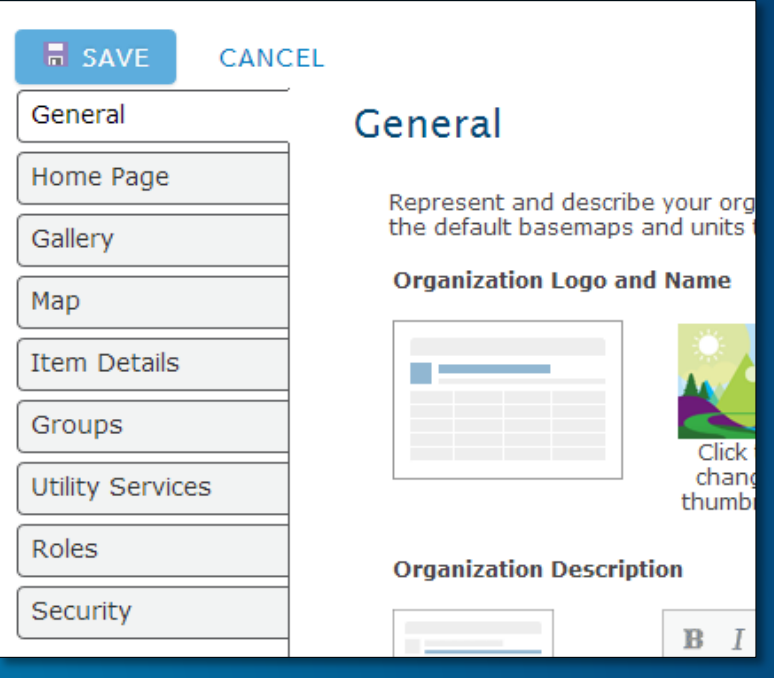

### **Groups are building blocks**

### • **Organization resources**

- **Gallery**
- **Featured content**
- **Public galleries**

### • **Map resources**

- **Basemaps**
- **App templates**
- **Facilitate Search**

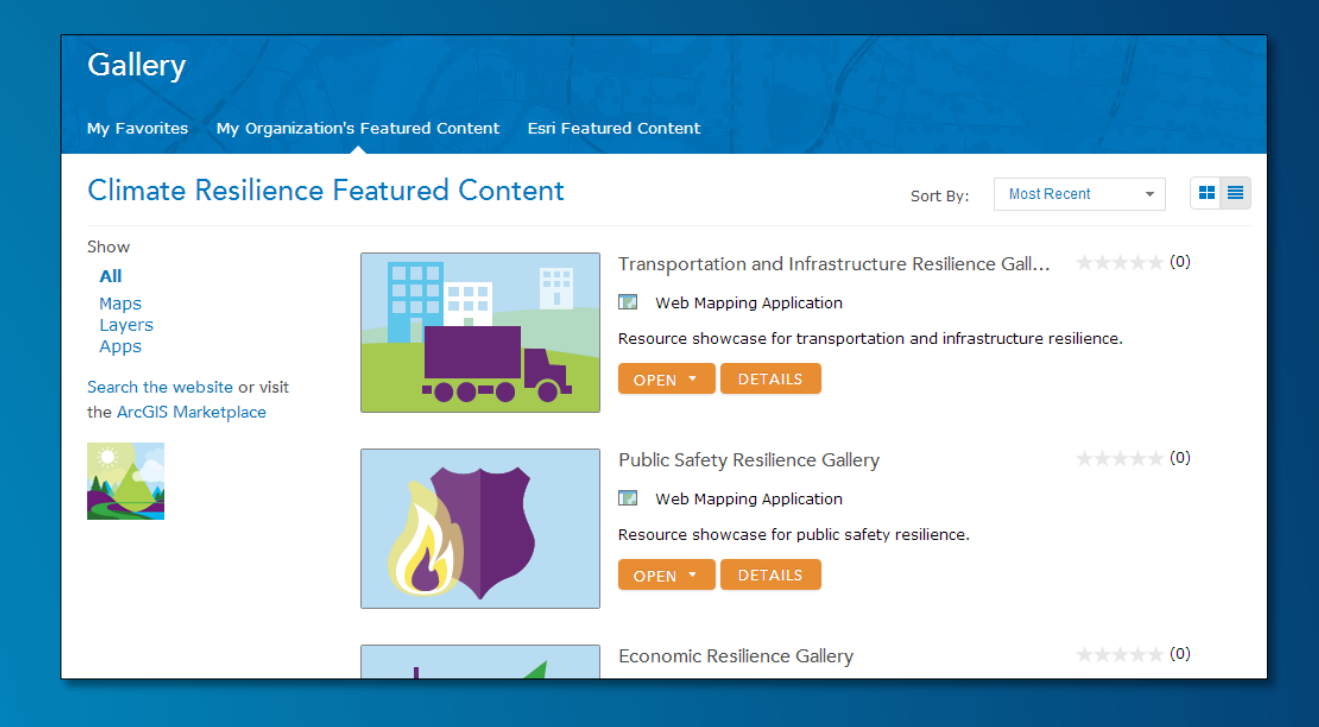

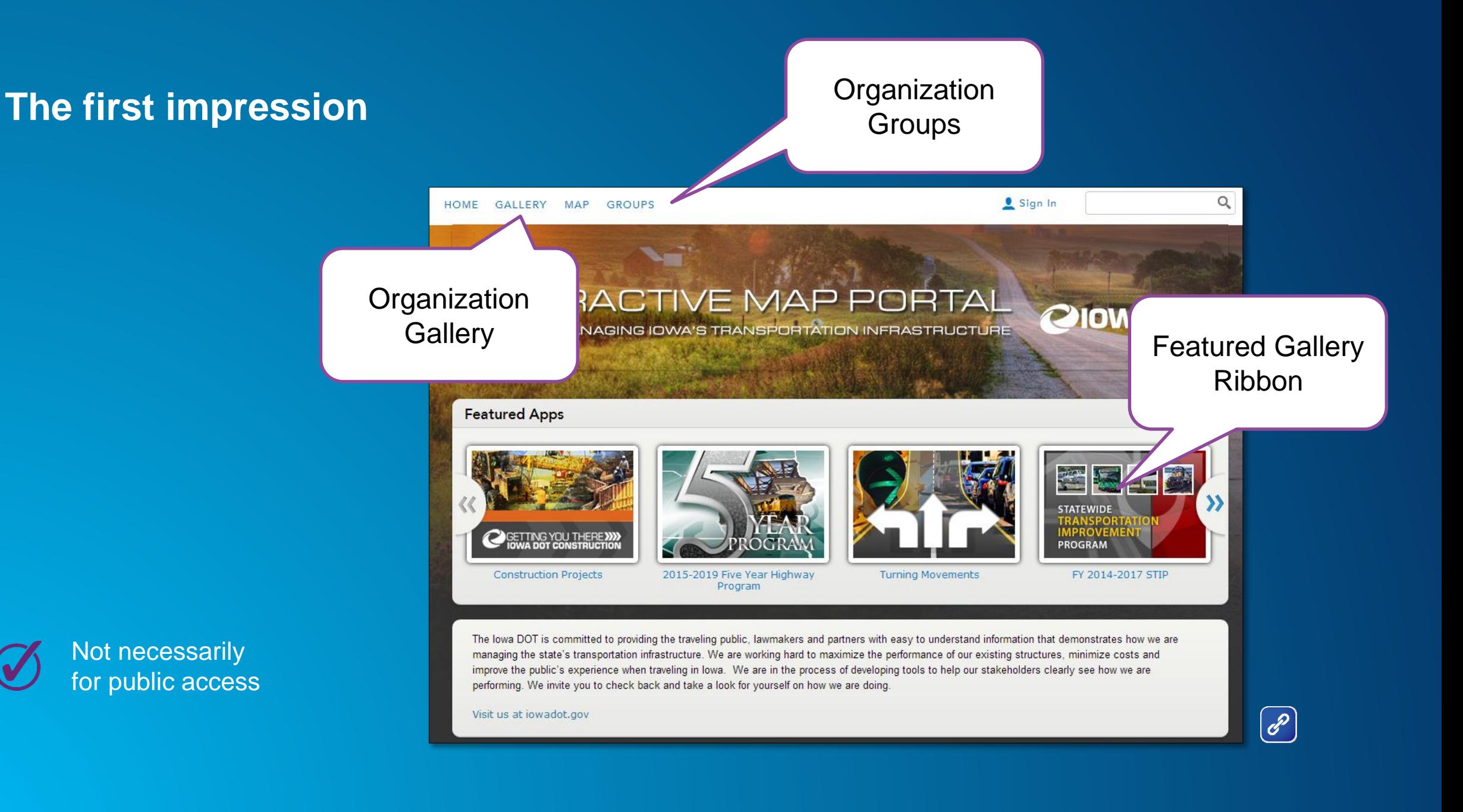

### **Other ways to deliver access to your content**

 $\overline{\text{MD}}_{\text{MARYLAND'S MAPPING & GIS DATA PORTAL}}$ 

帖

SEARCH

 $\bullet$ 

 $\boxed{\mathscr{E}}$ 

CIR DATA CATALOG

- **Embed maps and apps**
- **Group gallery app template**

MARYLAND

Search for open data

 $+2m$ 

 $+$   $q$ 

 $I$ 

**GIS Data Categories** 

فعا

- **Group gallery ribbon**
- **ArcGIS for open data**

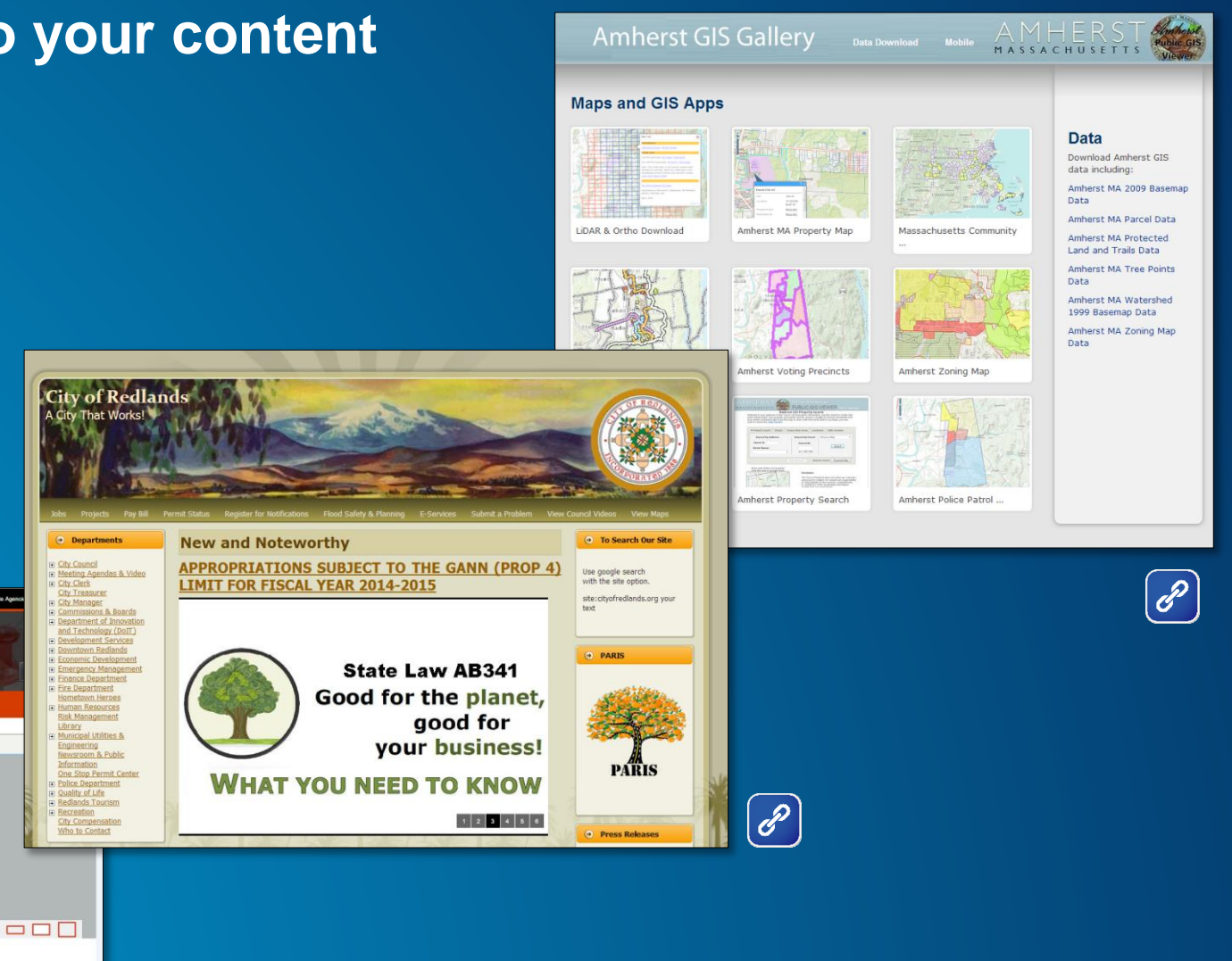

### **Model organizations**

- **For local government, utilities, emergency management, and more**
- **Download from ArcGIS Online**
	- **Group framework outline and descriptions**
	- **Graphics**
	- **Documentation**
	- **Apps**

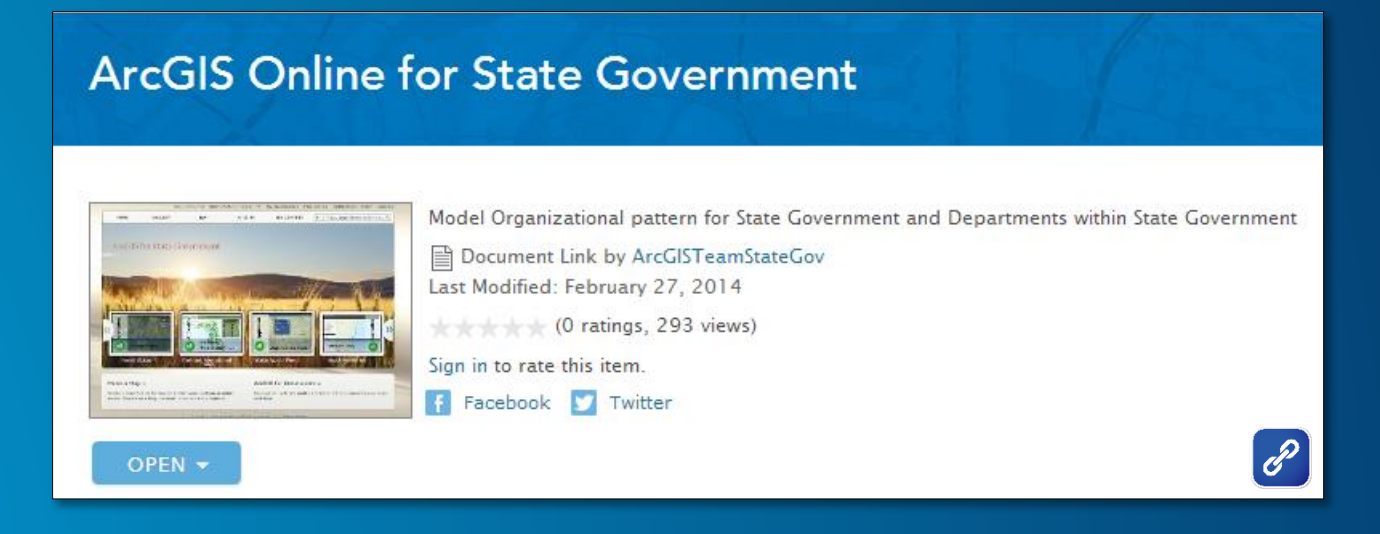

# **Establish your brand**

# **Organization visual branding**

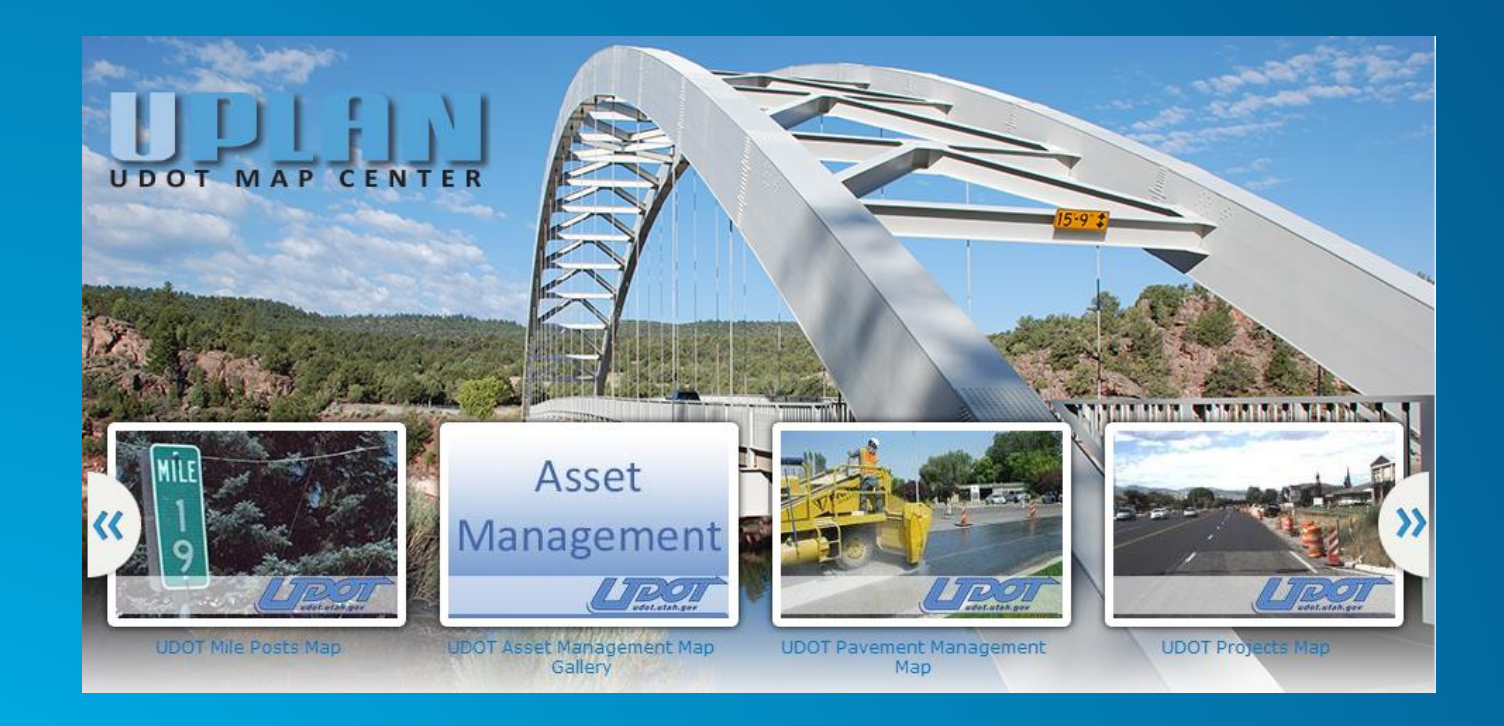

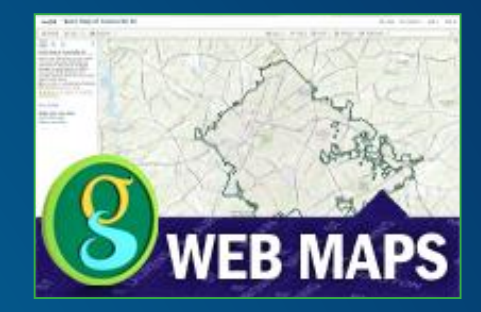

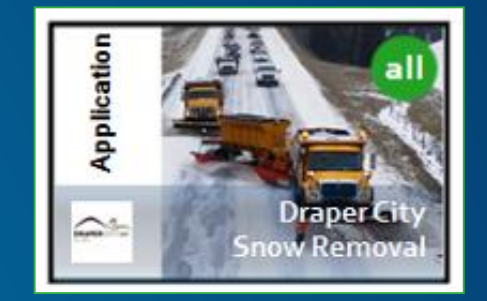

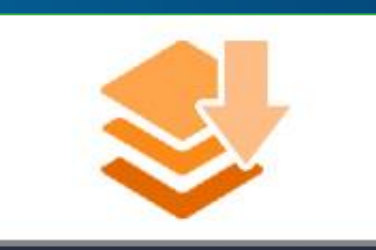

**BostonMaps** 

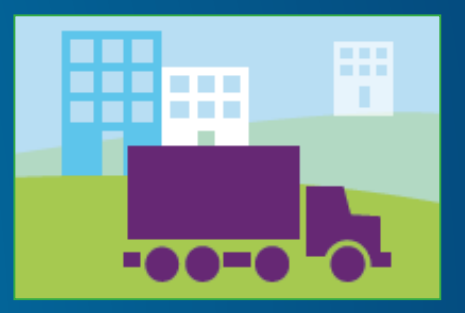

# **Organization profile**

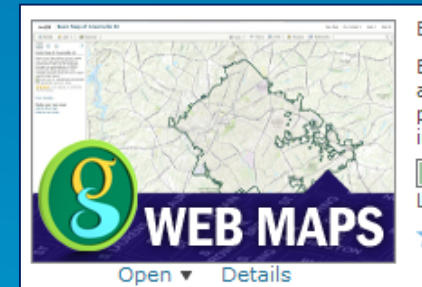

### Basic Map of Greenville, SC

Basic Layer Map allows you to create your own map using authoritative content from the City of Greenville through our participation in ESRI's Community Maps program. Also includes dynamic man services of hasic overlay map layers

Web Map by CityOfGreenvilleSCGIS Last Modified: May

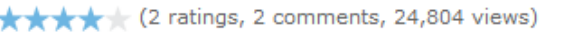

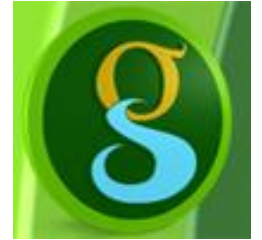

### **City of Greenville, SC GIS**

This is the official ArcGIS.com account for GIS content published from the City of Greenville South Carolina. You may contact us directly by email at gis@greenvillesc.gov or consult our city web page at http://www.greenvillesc.gov/GIS for additional options and information. The City of Greenville was an early ninneer in generatial technology in 1983 as Profile Items Groups

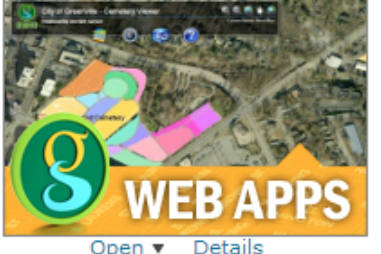

Greenville Cemetery Viewer

The City of Greenville's Cemetery Viewer allows easy acces to locate specific interments (graves) or deeded lots in the Springwood and Richland cemeteries. You can search interments by name or death date, and search plots by nan or number.

Web Mapping Application by CityOfGreenvilleSCGIS Last Modified: December 10, 2013

 $\star \star \star \star$  (1 rating, 2 comments, 469 views)

Division of Geographic **Information** 

### **Kentucky DGI**

Kentucky Division of Geographic Information 100 Fair Oaks Lane Frankfort, KY 40601 502-564-6231 ogi.inquiry@ky.gov http://kygeonet.ky.gov/

> Profile Items Groups

 $\mathscr{E}$ 

# **Organize your organization**

## **Groups are a framework**

**Supporting departments, projects, and workflows**

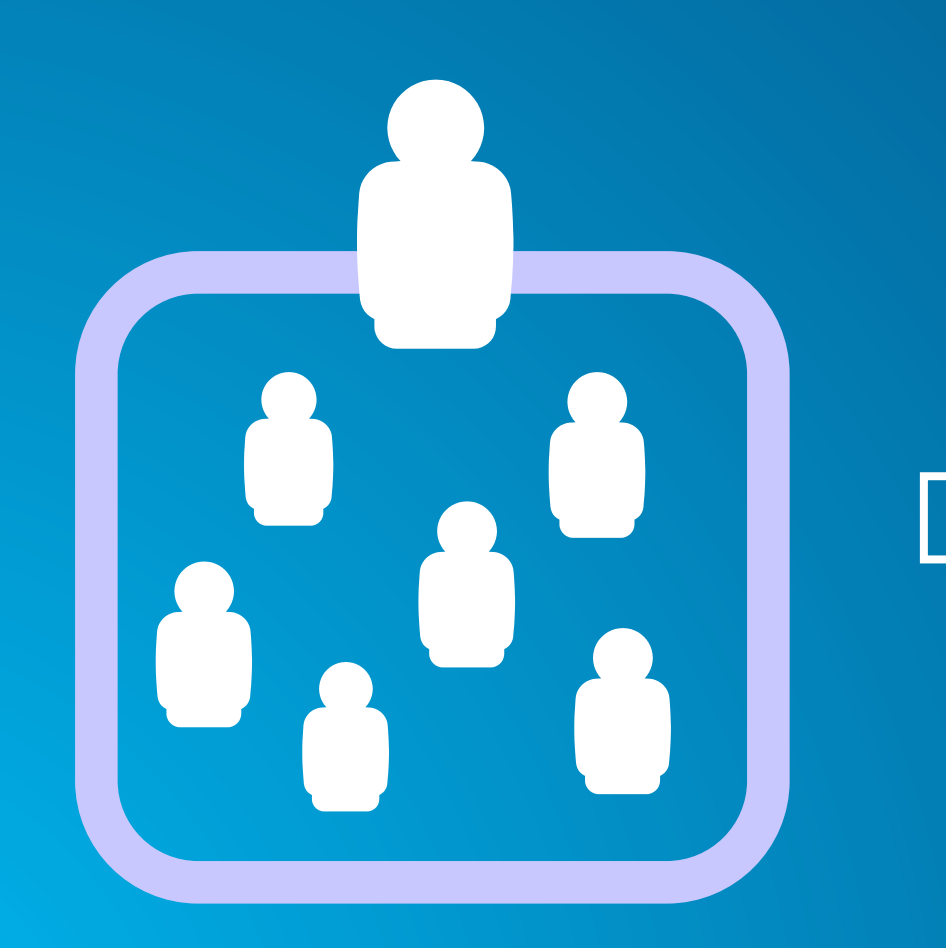

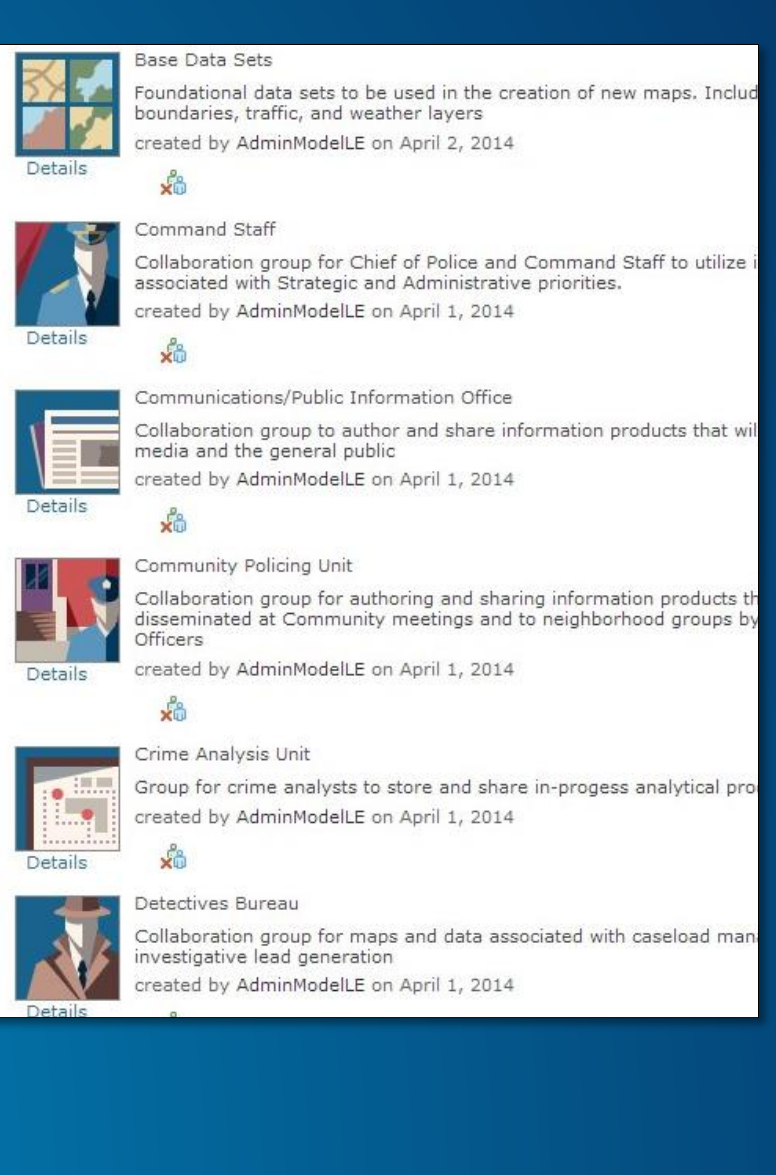

# **Groups help organize activities**

- **Access to resources**
- **Collaboration within the organization**
- **Collaboration between organizations**

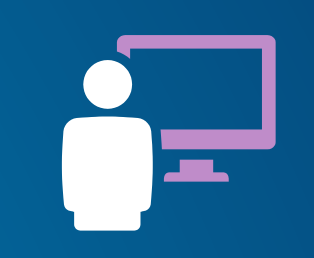

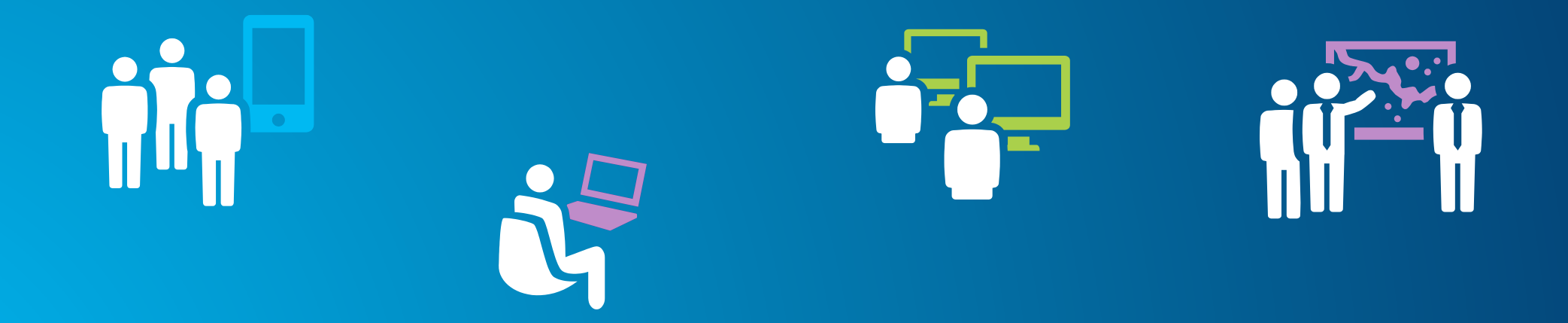

### **Group best practices**

- **Use consistent visual cues**
- **Intuitive naming conventions**
- **Add useful descriptions**
- **Pre-populate with content**
- **Create a resource destination**

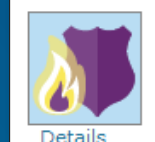

### Public Safety Resilience Featured

Law enforcement and fire rescue teams need t and prepare for responding to incidents. Use th learn how to better equip your first responders and tools they need to be ready when called u

created by climate resilience on April 3, 2014

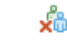

У'n

Resilience Featured Maps & Apps

Group containing maps and apps appearing on ribbon at resilience, maps, arcgis, com created by climate resilience on March 7, 2014

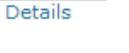

≮†

Details

Æ

ੇ₩

Resilience Gallery Maps & Apps

Group containing maps and apps appearing on resilience.maps.arcgis.com

created by climate resilience on March 7, 2014

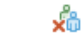

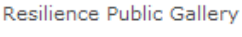

Group containing maps and apps appearing in created by climate\_resilience on March 7, 2014

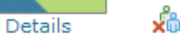

Transportation and Infrastructure Resilience

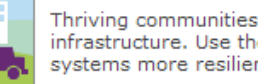

Thriving communities need strong transportation infrastructure. Use these resources to learn ho systems more resilient.

Details

created by climate\_resilience on March 18, 201

хò

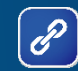

# **Group affiliation**

- **Groups can be:**
	- **Private**
	- **Organization only**
	- **Public**
- **Membership:**
	- **User can apply**
	- **Invite only**
- **Contributors:**
	- **Only group owner**
	- **All members**

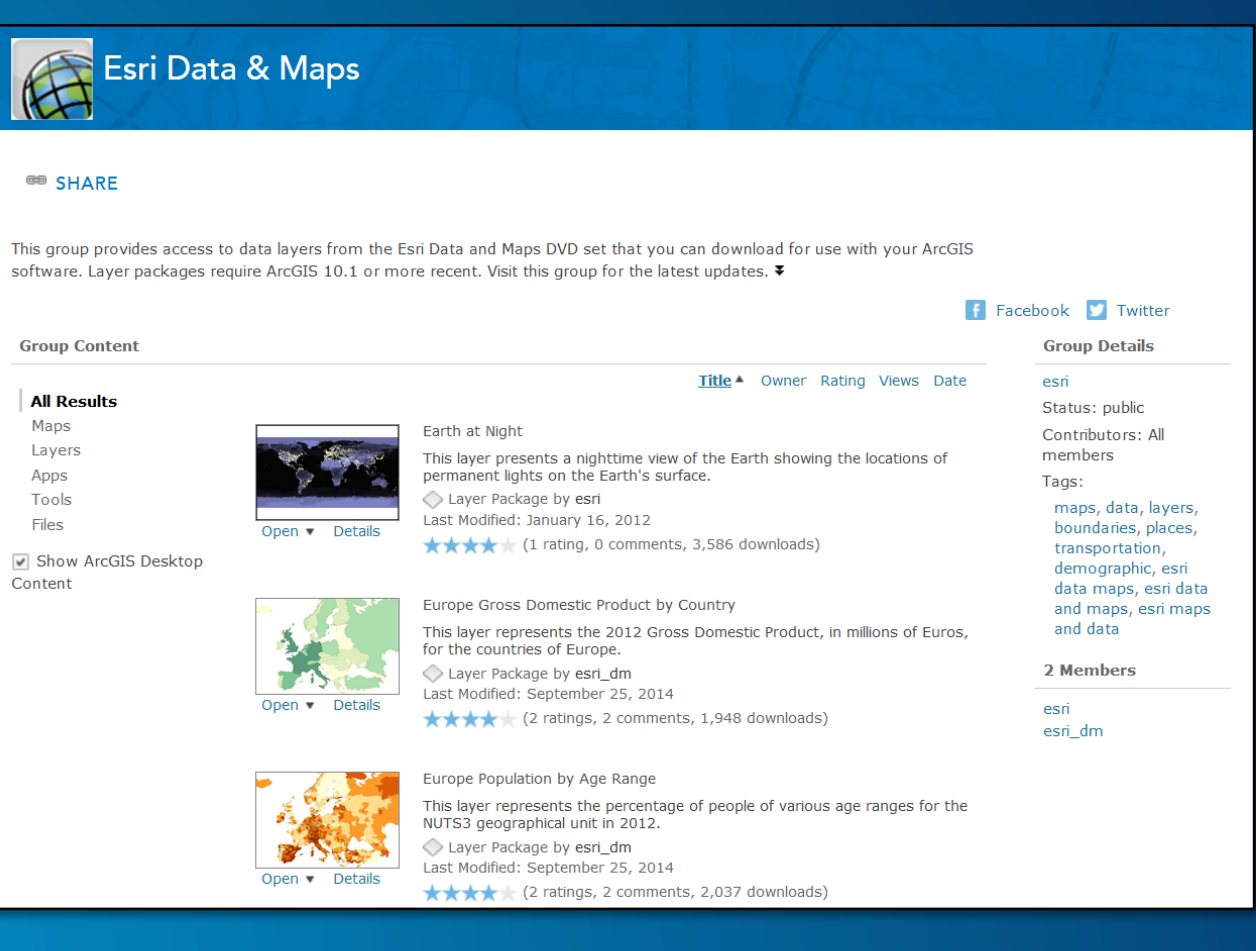

# **Add useful content**

-

## **Add existing content**

- **ArcGIS services**
- **Shapefiles, spreadsheets, map templates, and more…**
- **Create new hosted services as needed**

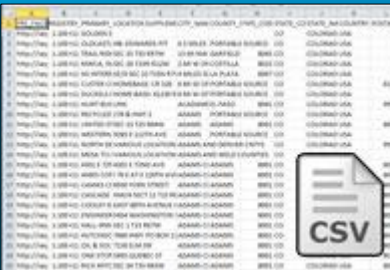

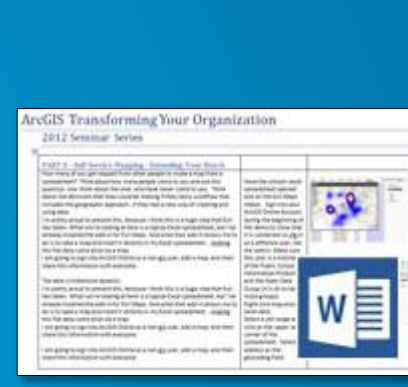

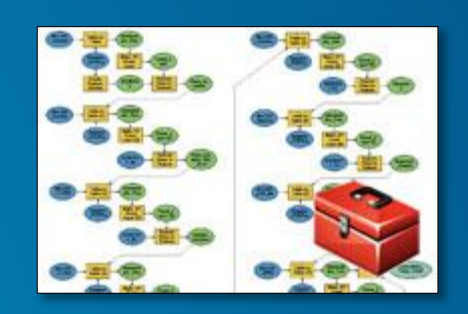

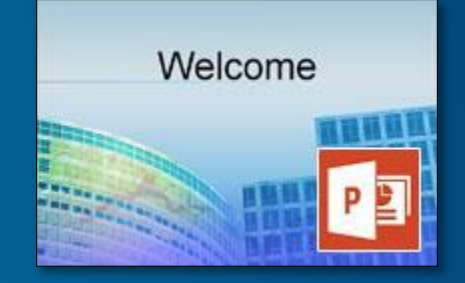

# **Optimize for use**

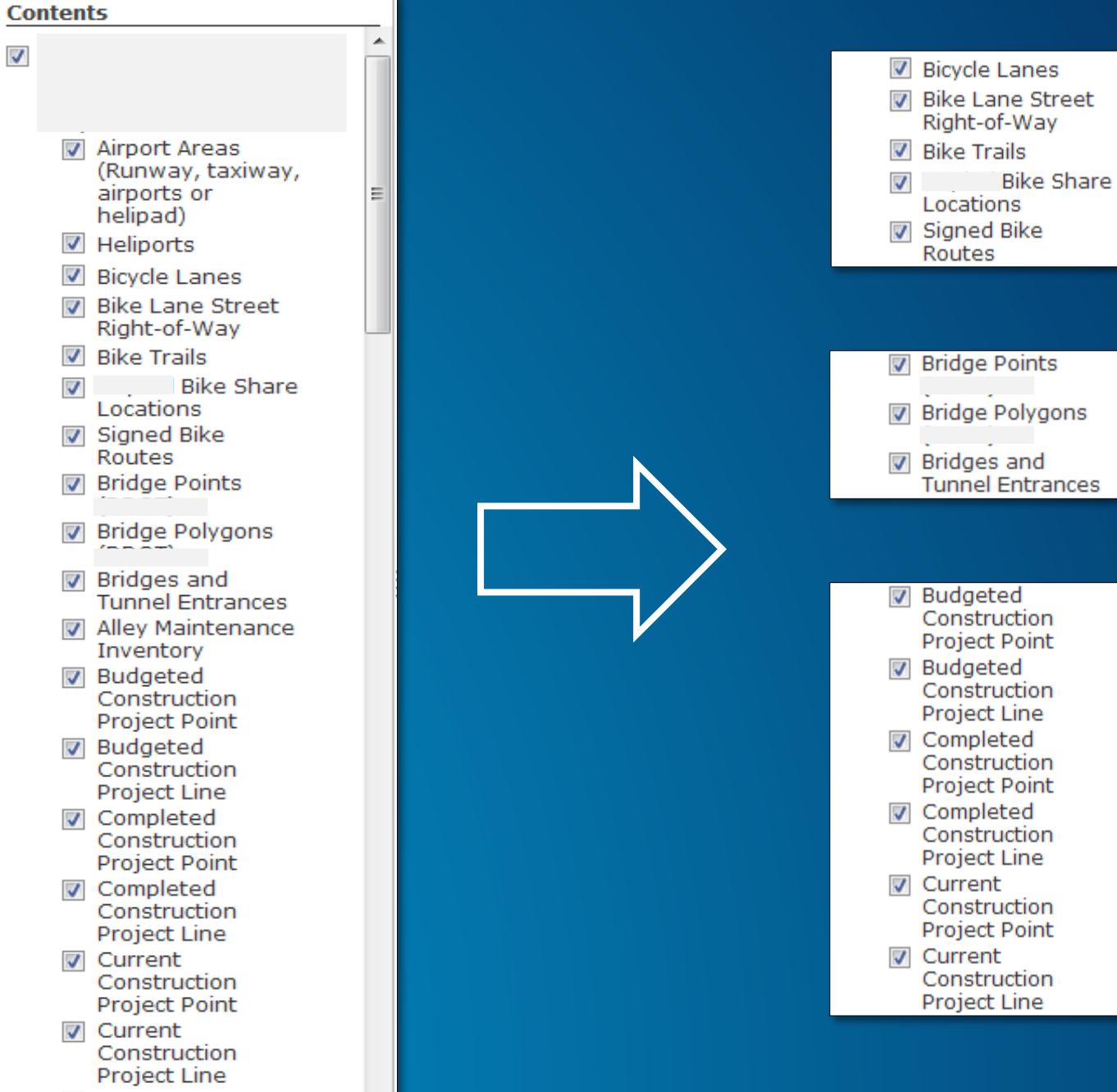

**V** CCTV - Street

# **Registering your ArcGIS services**

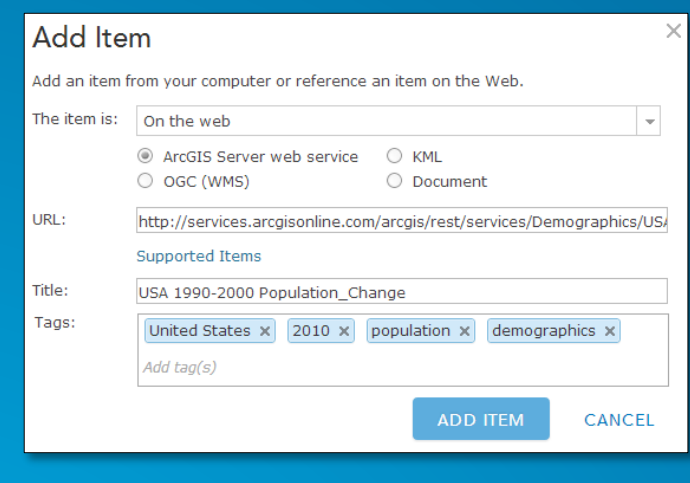

(1) Add service

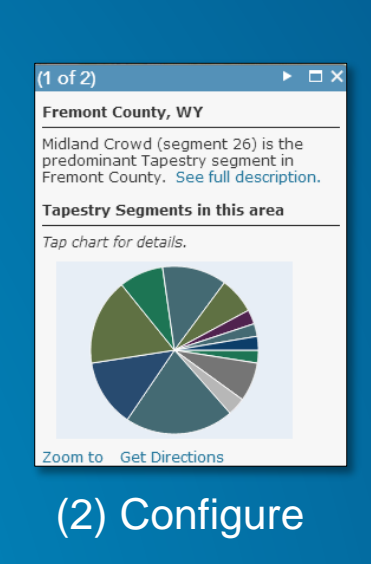

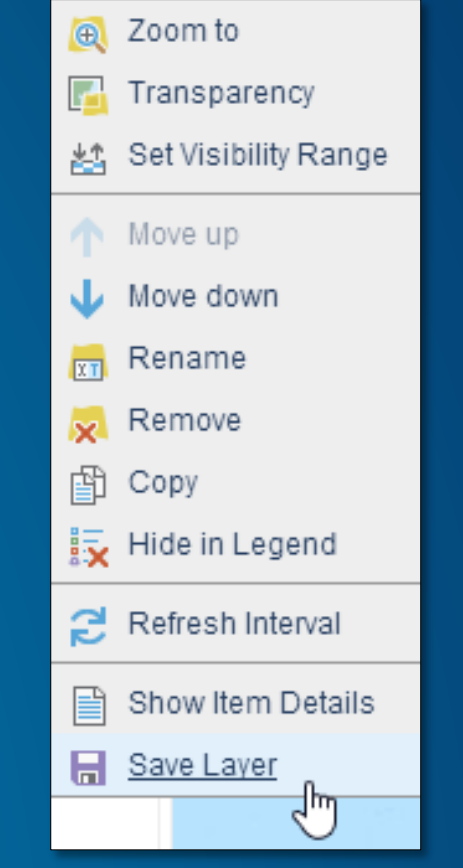

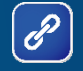

(3) Save layer

## **Make your content discoverable**

### Flood and Hurricane Inundation Risk Map of Gloucester, MA

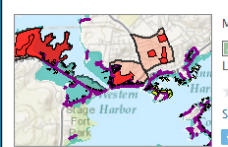

lap showing flood risks from hurricanes in Gloucester, MA Web Map by climate\_resilience t Modified: March 19, 2014  $| \cdot |$  (0 ratings, 127 views) ign in to rate this item. **R** Facebook **R** Twitter

### Description

This map displays the combined risks from flooding and hurricane inundation, focusing on low-income and low-income elderly communities. In addition to risk and hazards, a number of adaptation strategies and challenges are marked. Many impacted areas are not candidates for infrastructure aimed at mitigating flooding. Gloucester does, however, have plans in place to install a second tide gate on Mill Pond, which could alleviate some flooding in that area. Other areas are marked that have no current adaptation strategies and that are significantly vulnerable, due to their demographics. Schools and community centers are also marked as potential relief centers following extreme weather events. To meet the challenges of adapting to climate change induced coastal flooding, Gloucester should consider putting policies into place that address the needs of environmental justice areas. These might include establishing a relief fund for low income households, educating communities in coastal flood zones of their risk, establishing community centers for post-disaster relief (taking into account where roads may become impassable). Additionally, restoring wetland habitat and not allowing rebuilding in flooded areas could enhance community resilience in the future.

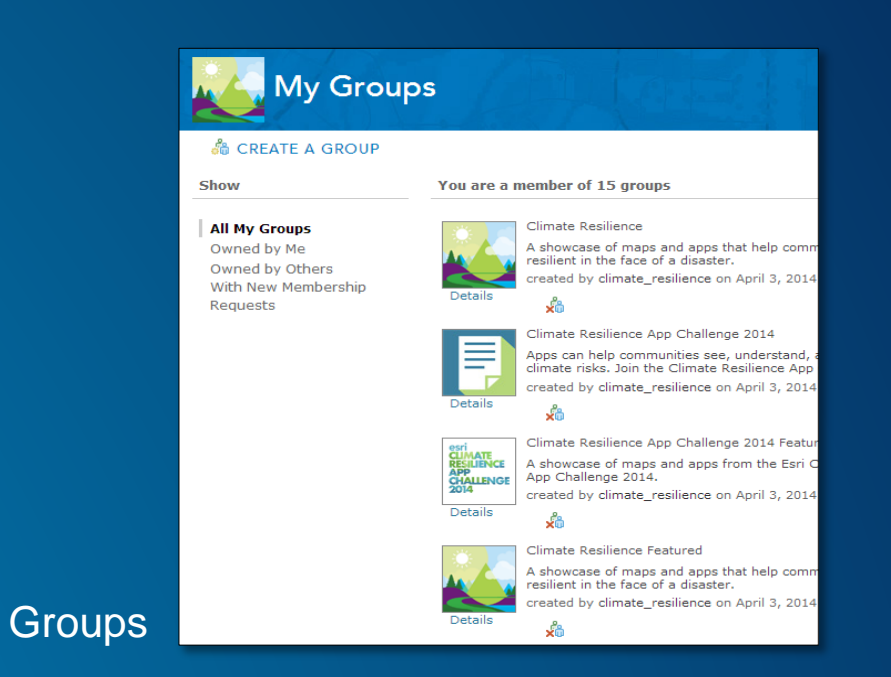

### Description and Tags

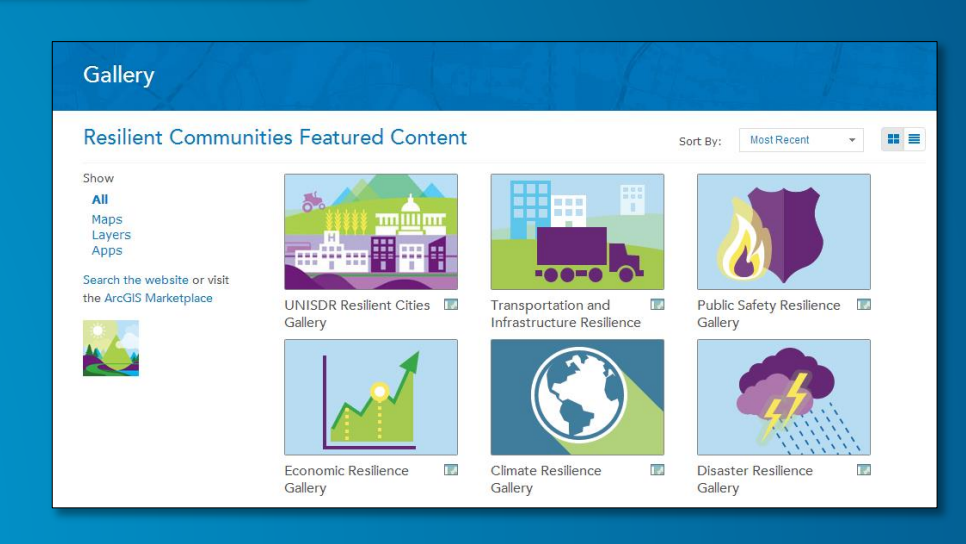

### Organization gallery

# **Thumbnails**

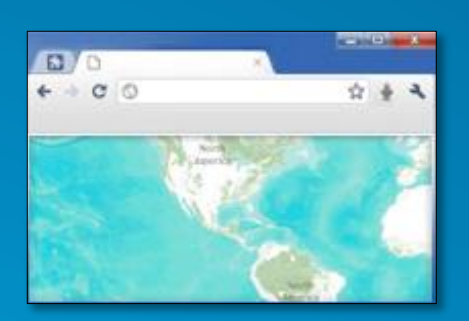

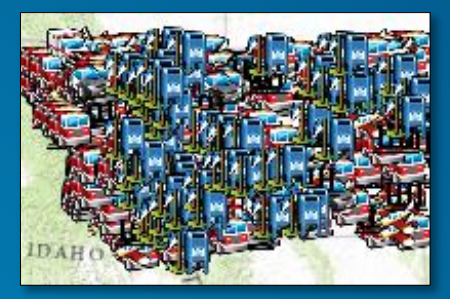

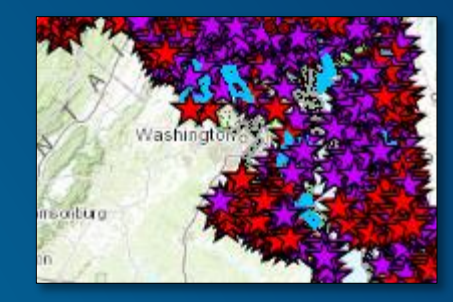

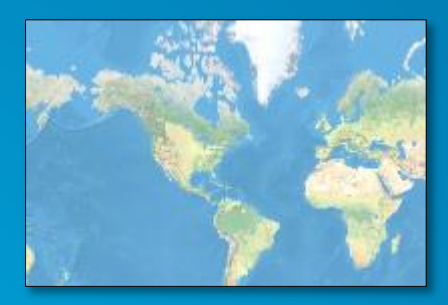

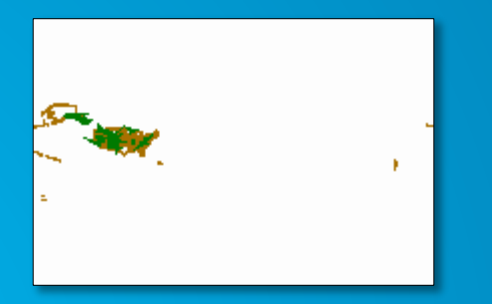

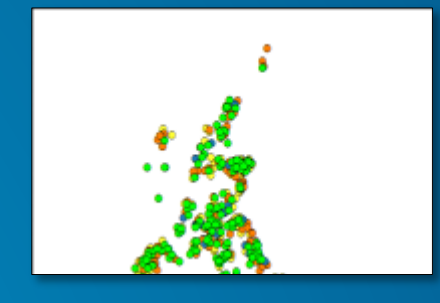

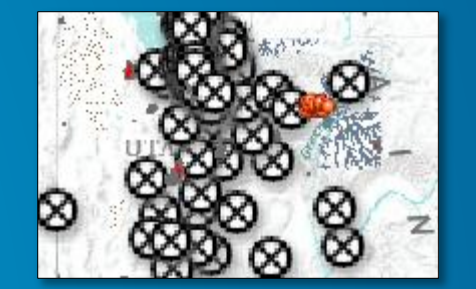

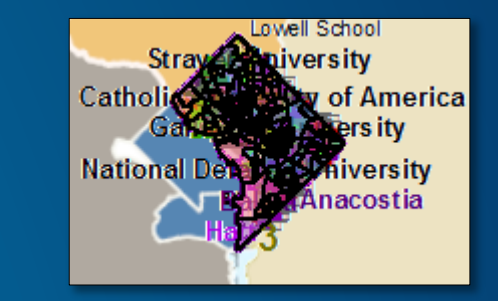

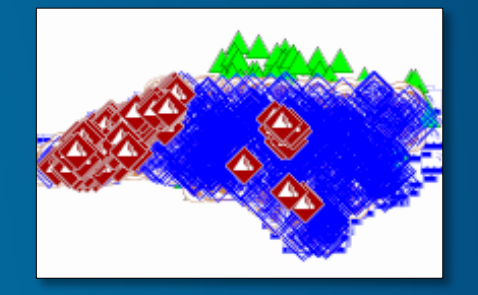

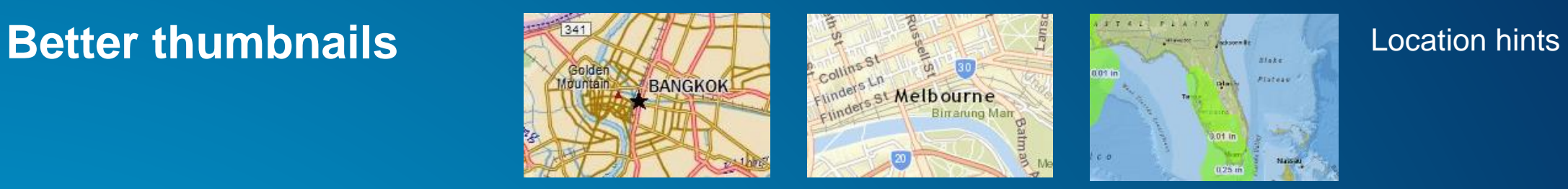

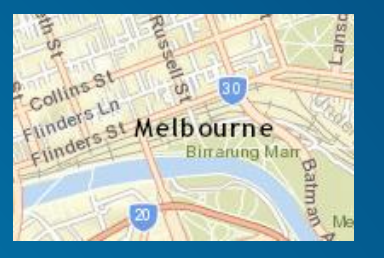

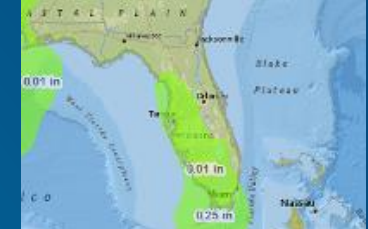

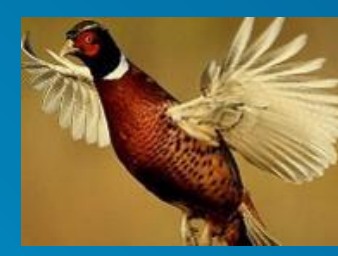

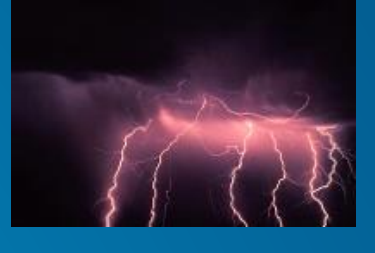

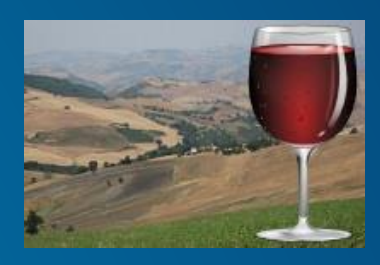

Graphic hints

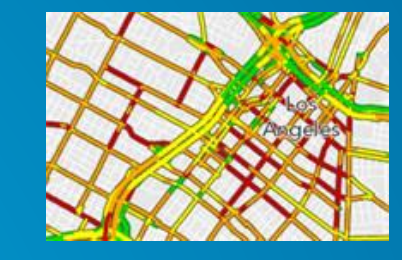

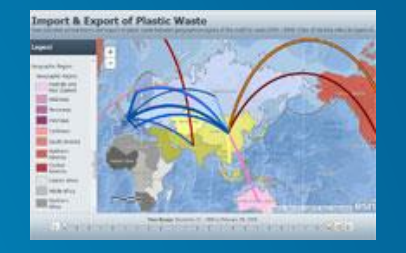

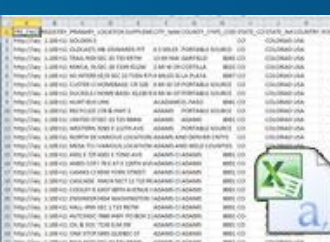

### Content hints

Hybrid

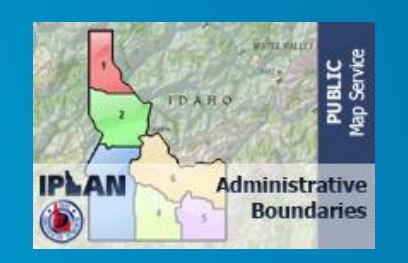

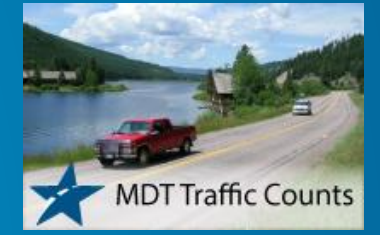

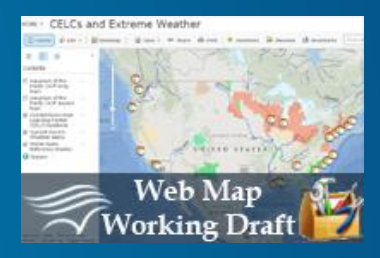

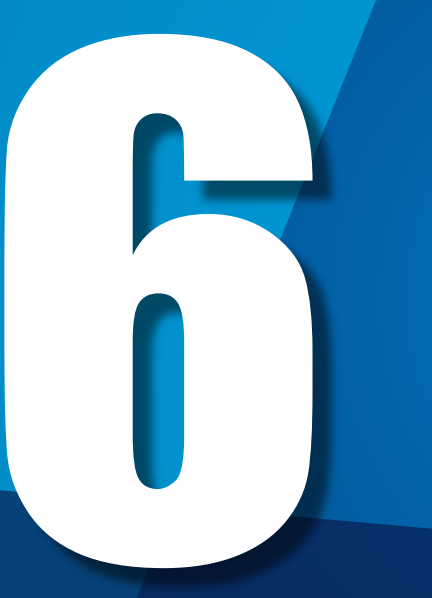

**Create useful and compelling information products**

**Maps**

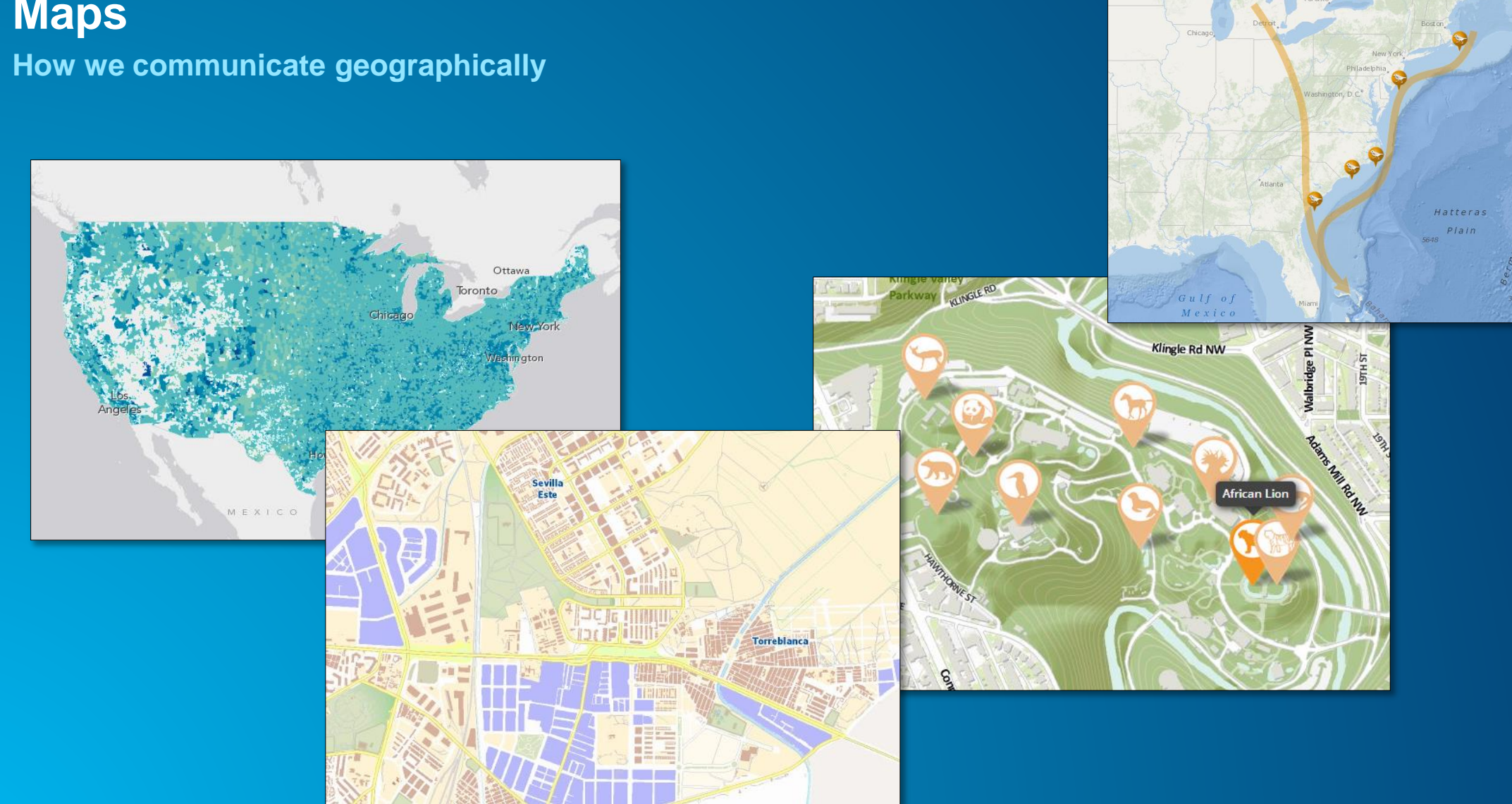

## **Pop-ups**

**Consider the entire information product**

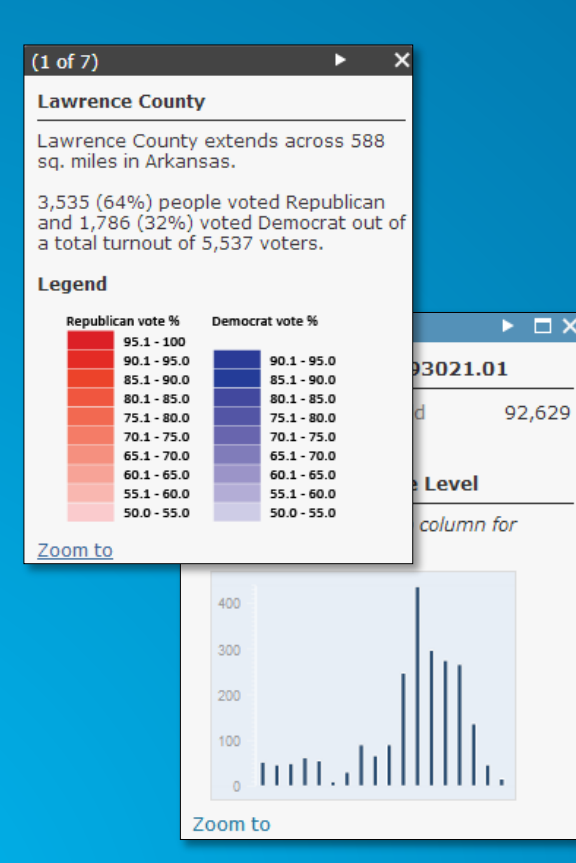

### **Charts Images and Links**

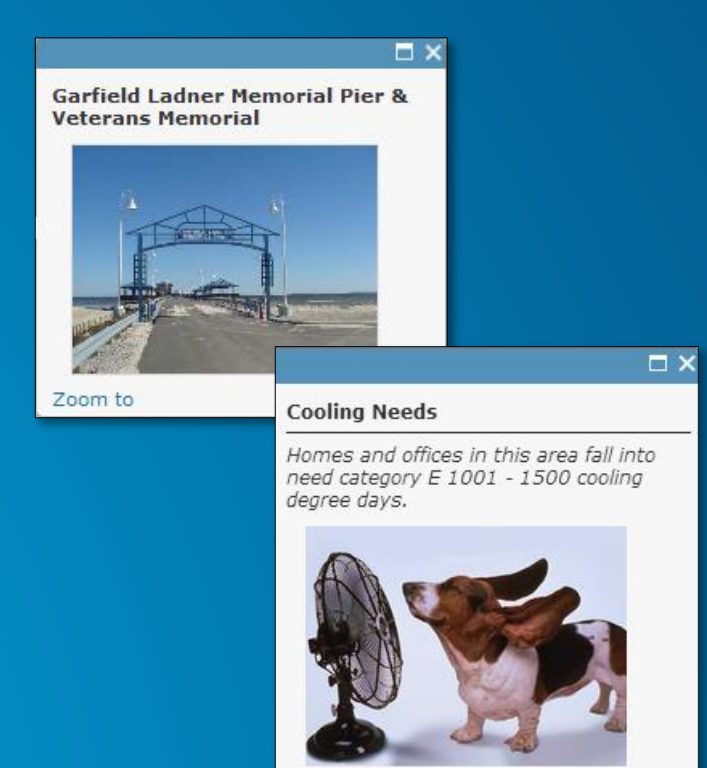

Zoom to Get Directions

### Formatted text and Charts

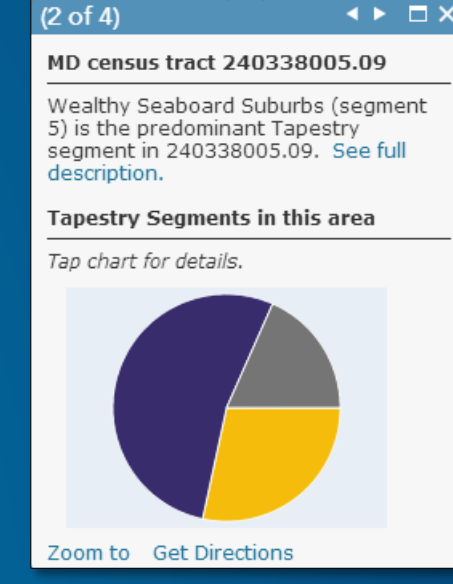

# **Apps**

**Putting together the entire information experience**

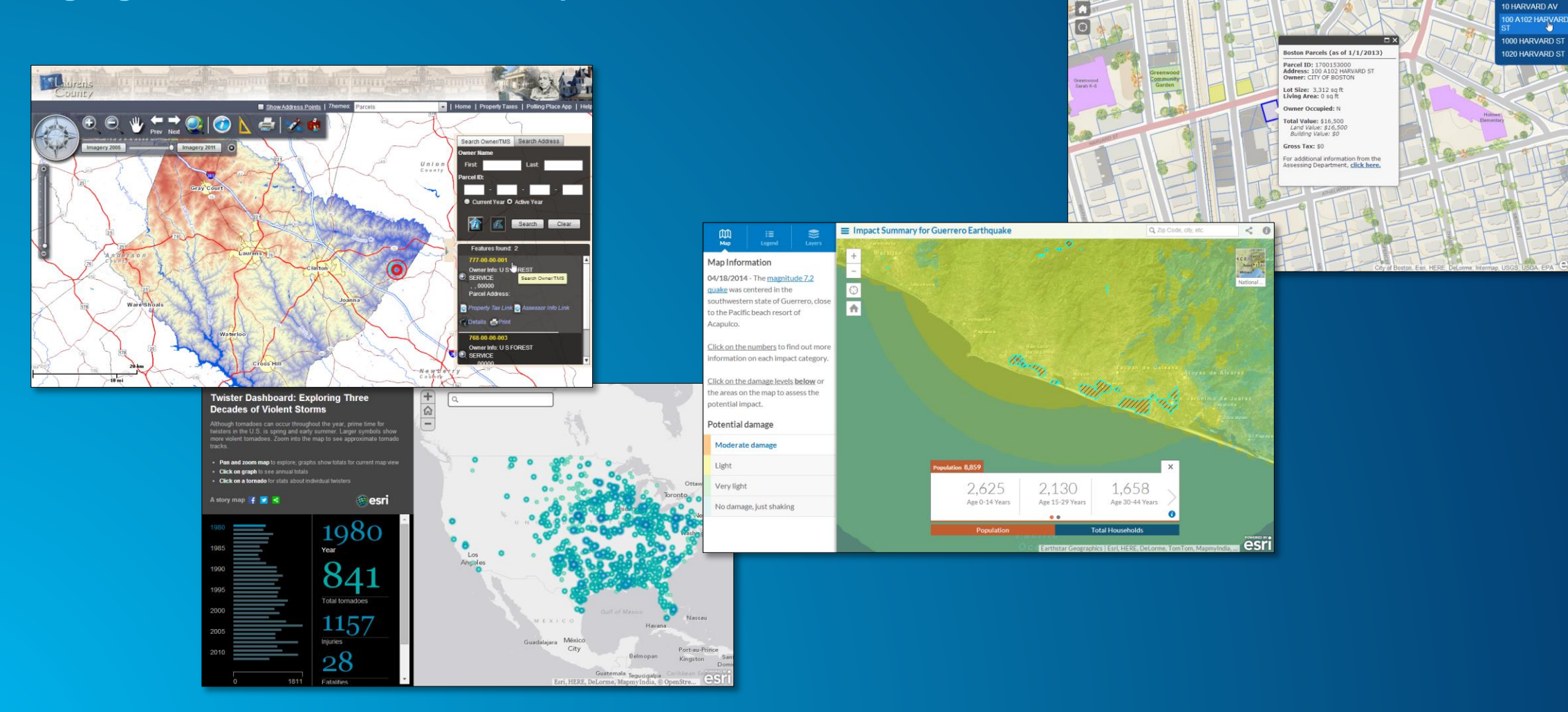

Boston Parcel Viewer

 $\begin{array}{c} \mathbf{A} & \mathbf{B} & \mathbf{C} & \mathbf{B} & \mathbf{C} \end{array}$ 

**HARVARD PL** 

# **Easy to configure**

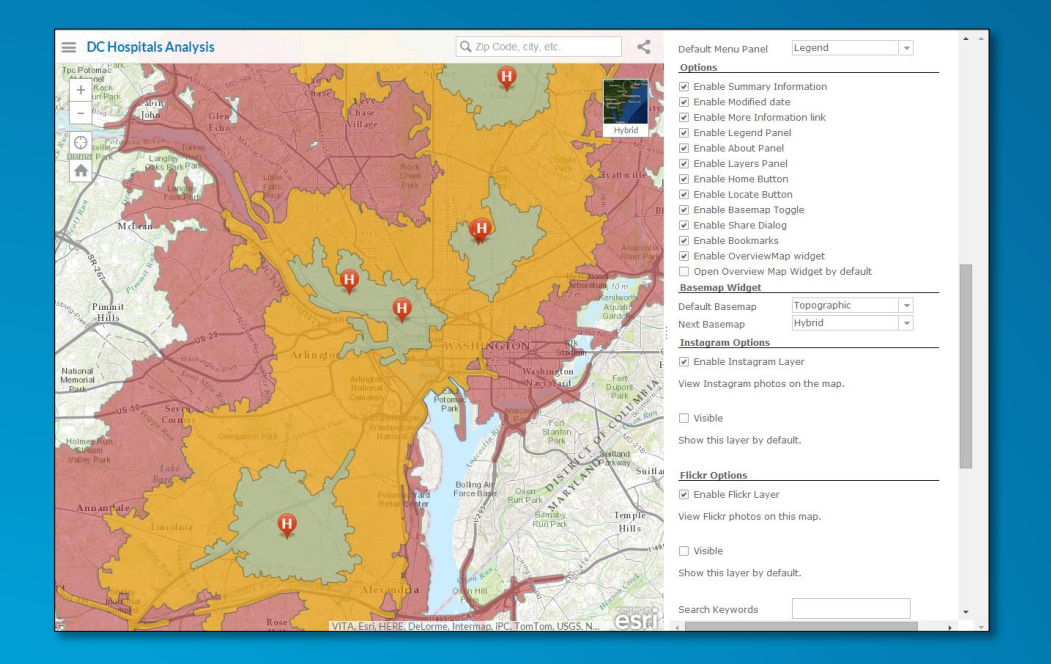

### Download, customize, and host from your own server

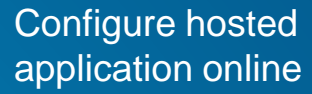

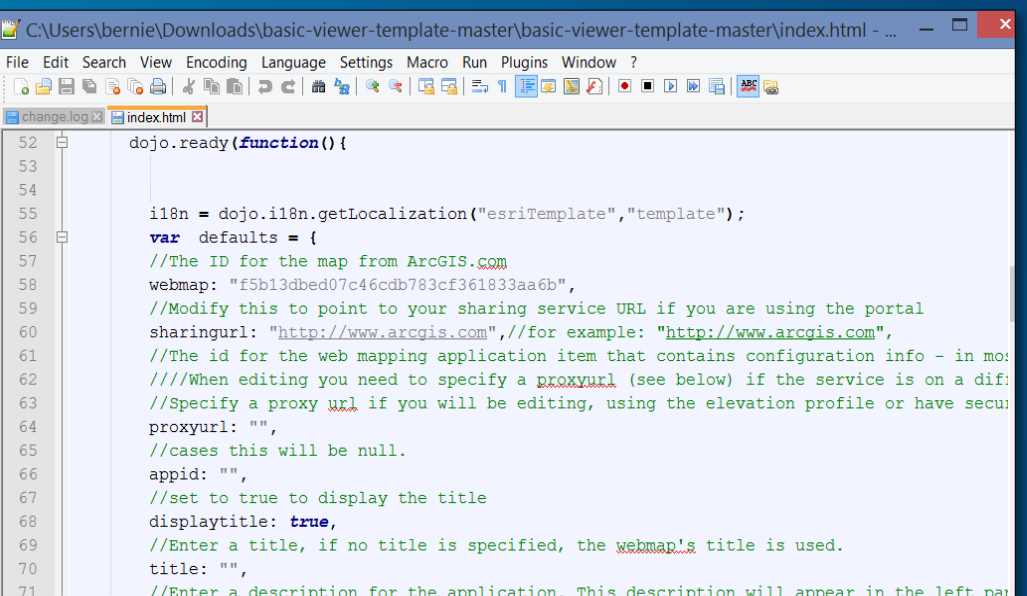

### **Map viewer vs. apps Deliver your map in the right context**

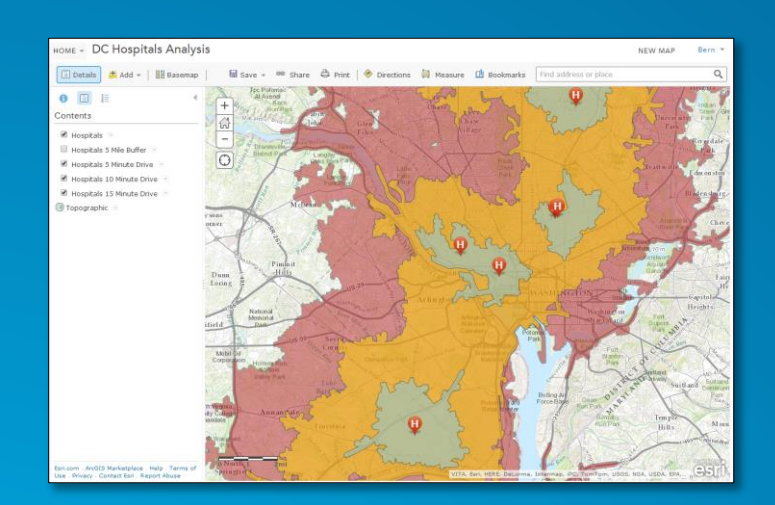

### Map viewer (for authoring)

Public information template

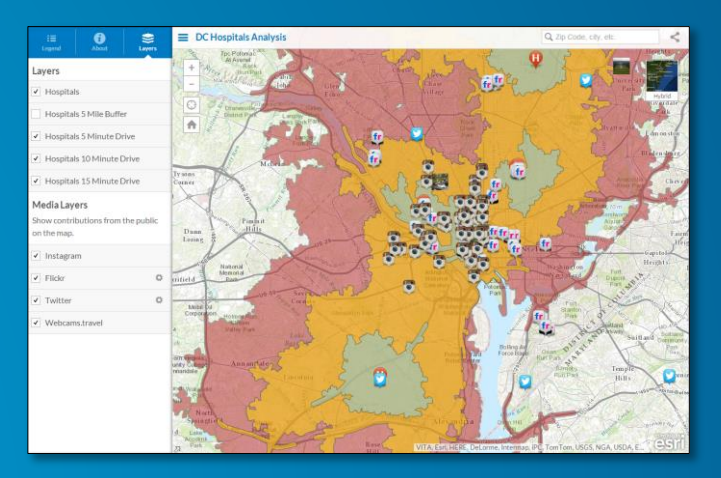

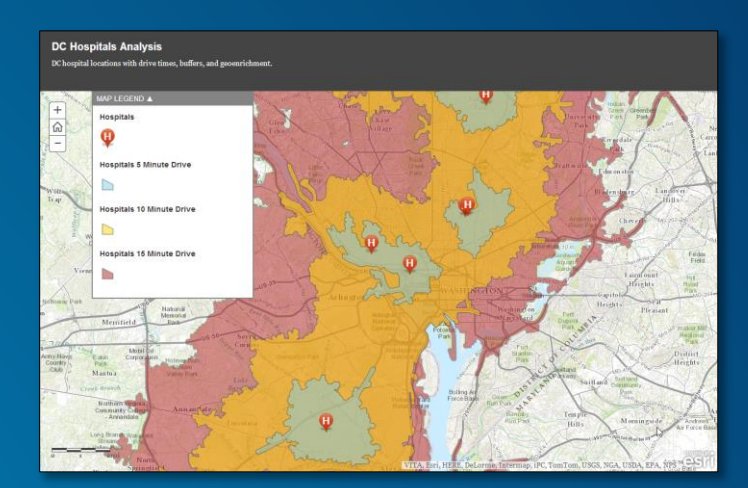

### Storytelling basic template

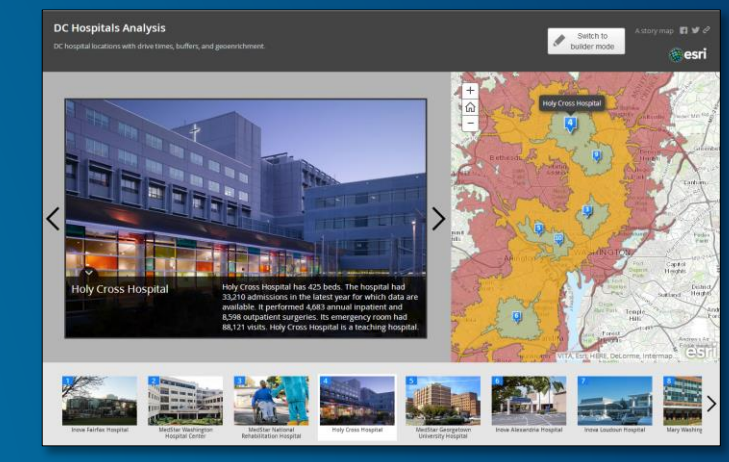

### Story map tour

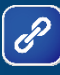

# **Invite members**

### **Invite users**

### **CANCEL**

### Step 1 of 3

How would you like to invite or add members to your organization?

 $\bigcirc$  Add members automatically without sending an email.

send invitations to preestablished user names.

 $\bigcirc$  Send invitations for existing users.

**NEXT** 

### (Pre-establish recommended)

### Invite using file

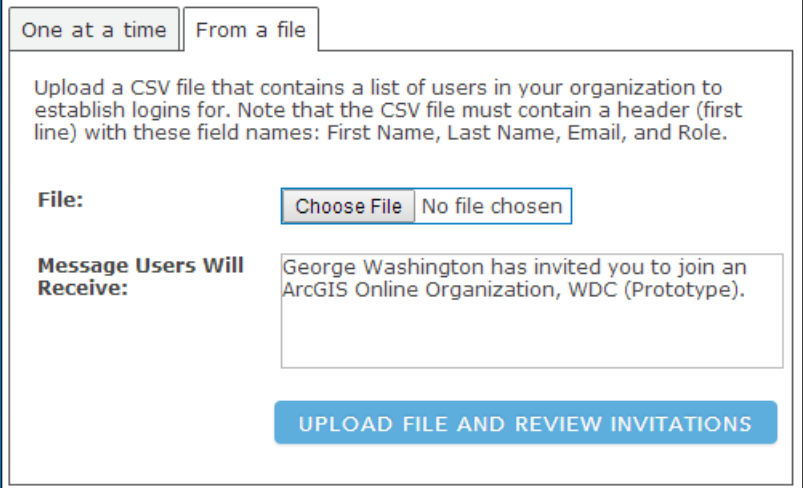

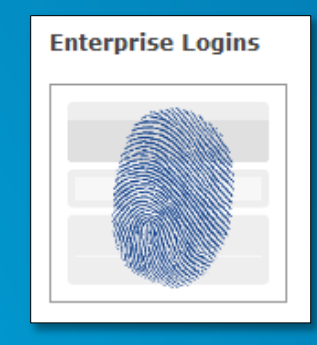

Use enterprise logins (Best)

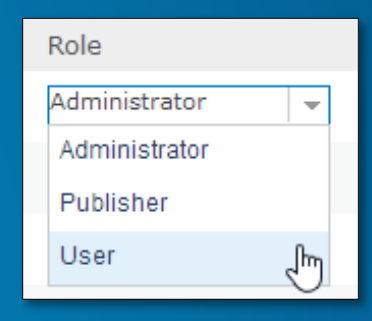

### Assign role

# **Organization roles**

- **Built-in roles**
	- **Administrator**
	- **Publisher**
	- **User**
- **Custom roles**
	- **Based on templates**
	- **Created by an administrator**

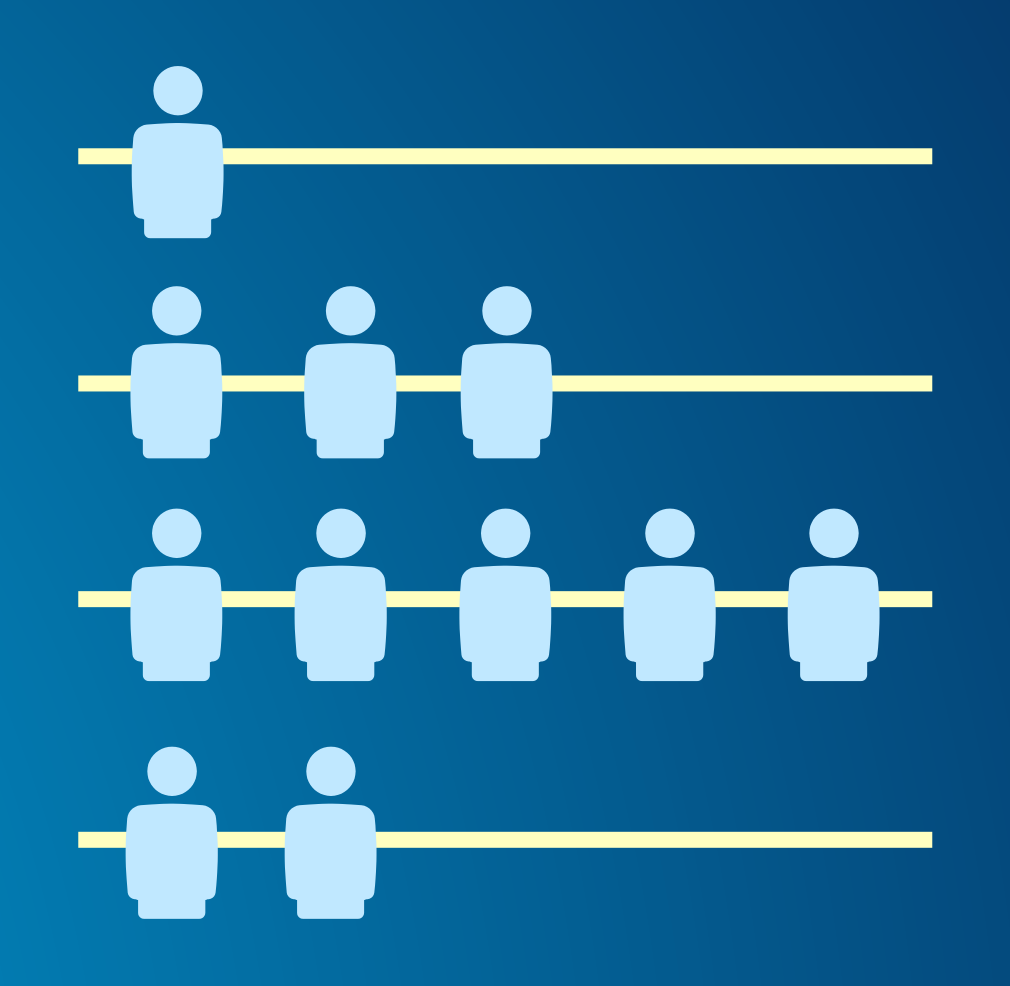

# **Role privileges**

 $\boxed{\mathscr{E}}$ 

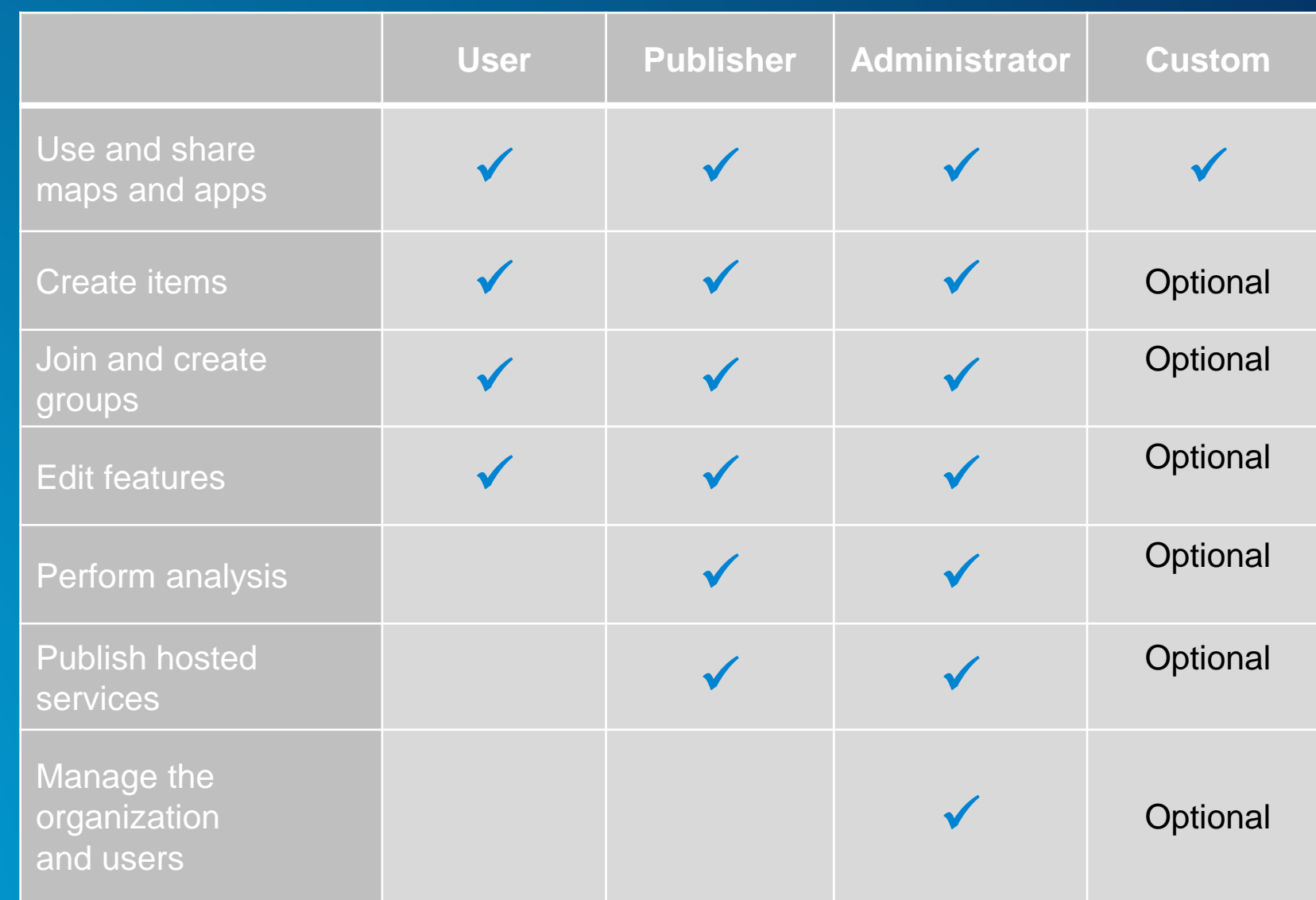

## **Group affiliation**

- **Invitations sent by group owners or admins**
- **Admins can add members automatically**
- **As long as a username has been established, a user can be invited/added to a group**

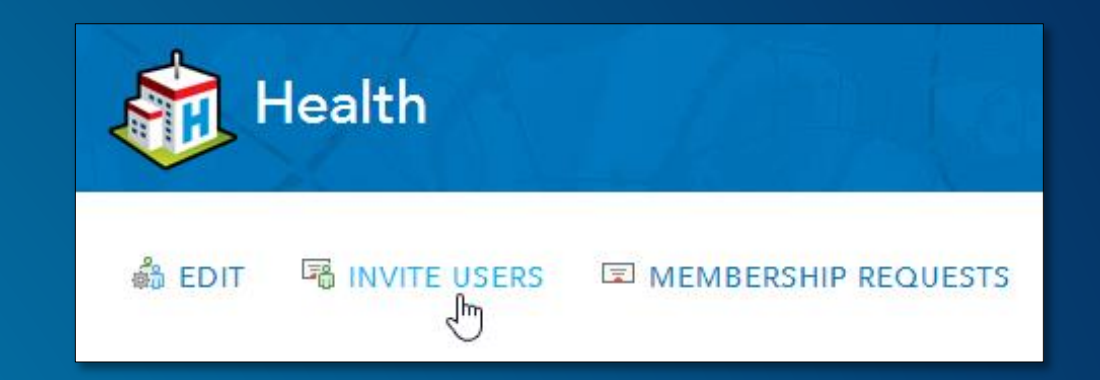

### $\times$ **Invite Users** Enter a name or keyword to find users based on their profile. owen **SEARCH** Only search for members in DTC Sandbox Click a name to invite. Click a name to remove. **Users Invitation List** Owen Evans (OEvans\_dtc\_sandbox) Owen Evans (OEvans\_dtc\_sandbox)

 $\vee$  Add members of the organization immediately, without requiring confirmation

**ADD TO GROUP** 

**CANCEL** 

## **Member profiles**

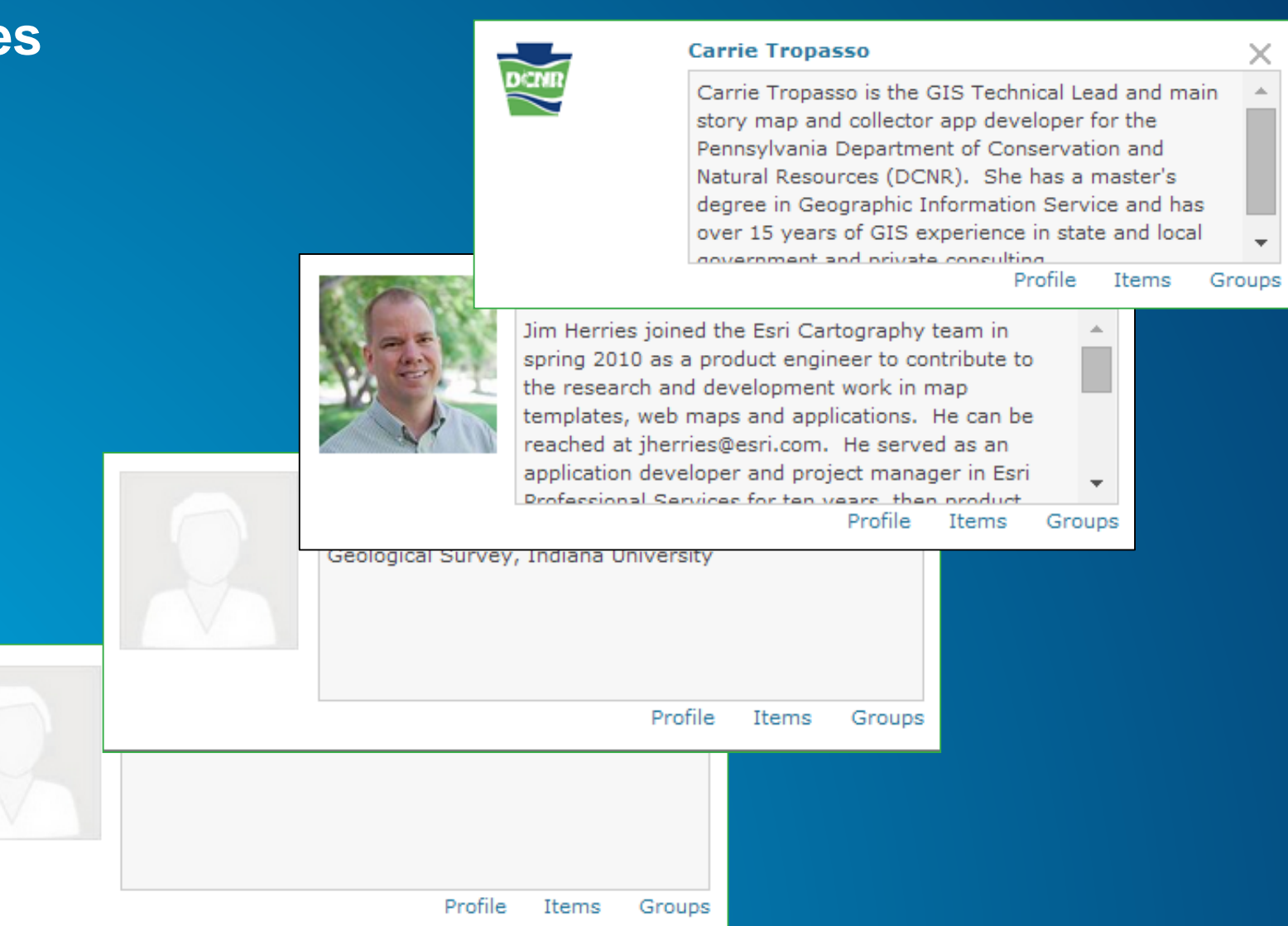

×

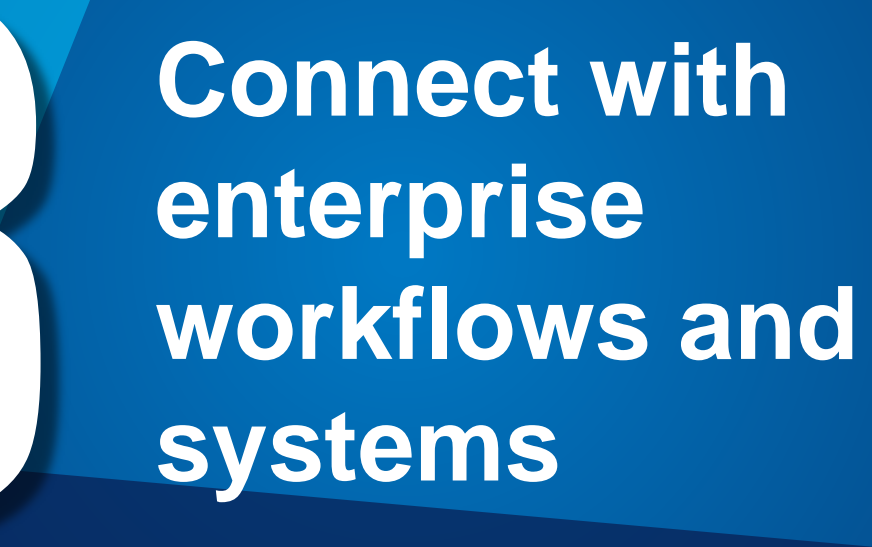

## **Your ArcGIS organization serves everyone**

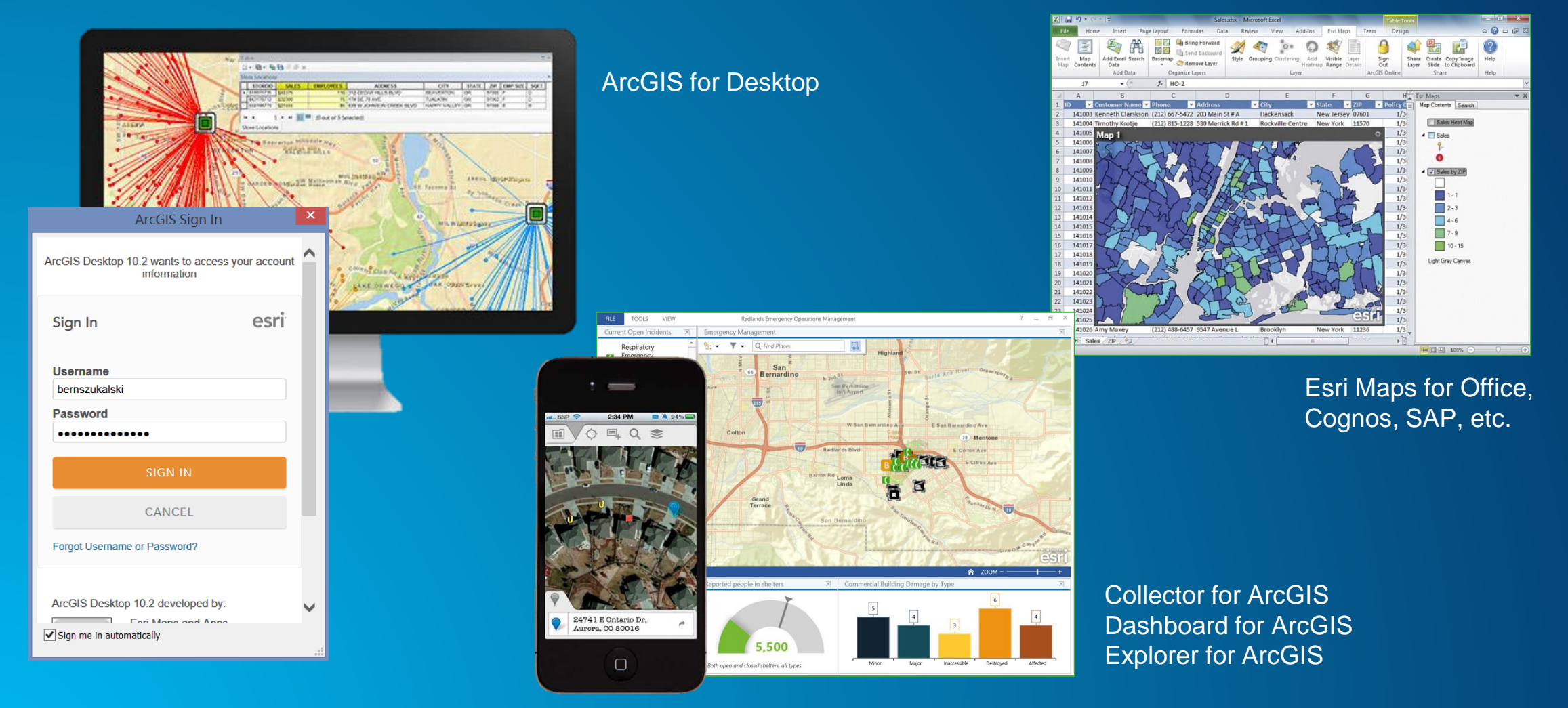

# **Promote your organization**

# **Promote your organization**

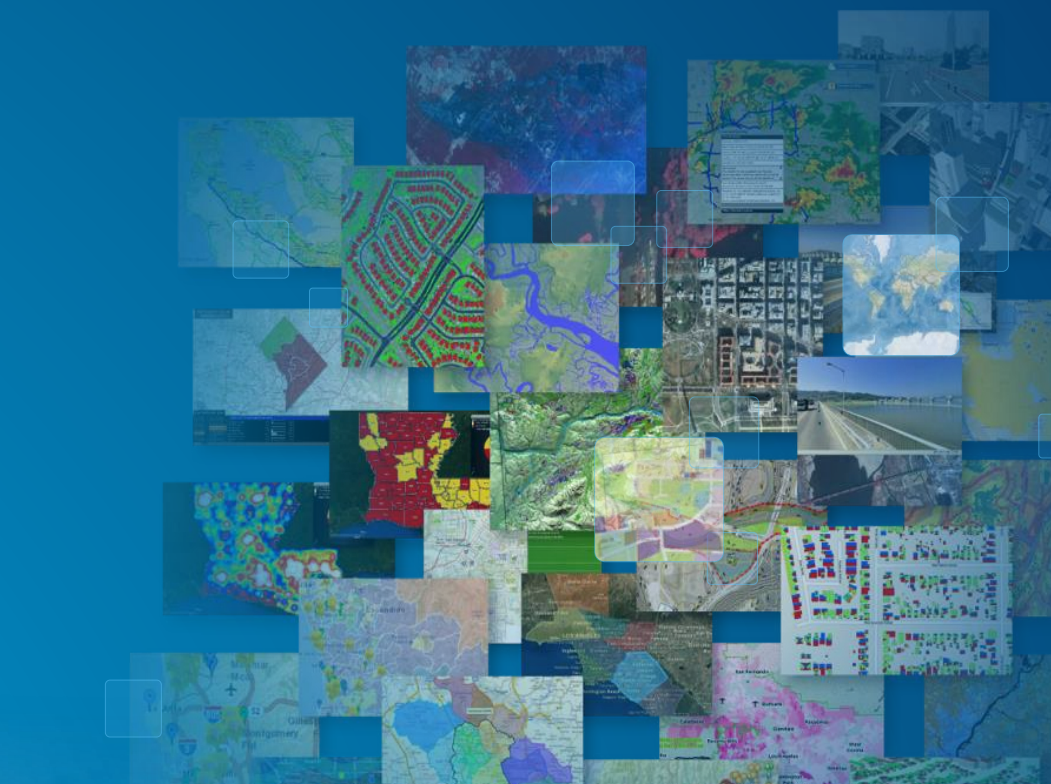

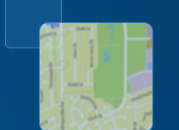

## **Review and Q & A**

- **1. Establish the vision and governance**
- **2. Configure your Organization Home**
- **3. Establish a brand for your content**
- **4. Organize your organization and assets**
- **5. Add content and leverage your work**
- **6. Creating useful information products**
- **7. Invite members**
- **8. Connect with your enterprise**
- **9. Promote your organization**

**Documentation:<http://doc.arcgis.com/en/arcgis-online/index.html> Blog: <http://blogs.esri.com/esri/arcgis/category/arcgis-online/> Online training:<http://www.esri.com/training/main>**

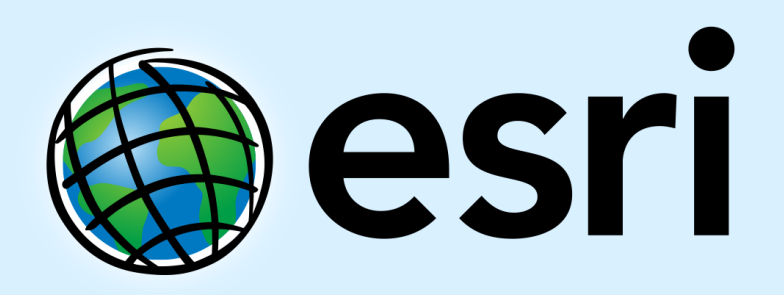

Understanding our world.